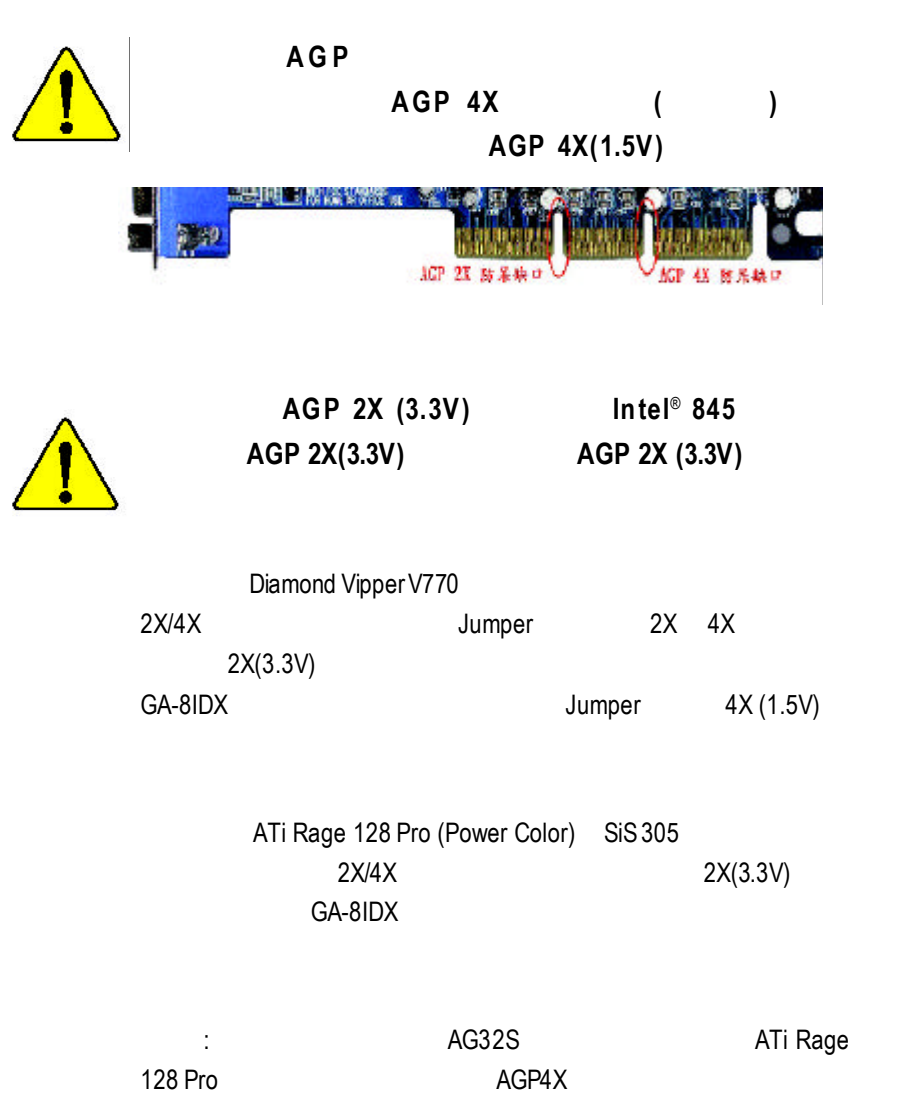

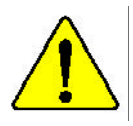

#### **P C I** 設備前 **,**若有發現 **P C I** 擴充槽上有

#### **D**ual BIOS **,**請先移除此貼紙

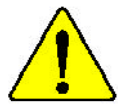

WARNING: Never run the processor without the heatsink properly and firmly attached. PERMANENT DAMAGE WILL RESULT!

**.**

- Mise on garde: Ne faites jamais tourner le processeur sans que le dissipateur de chaleur soit fix cornectement et fermement. UN DOM MAGE PERMANENT EN RÉSULTERA !
- Achtung: Der Prozessor darf nur in Betrieb genommen werden, wenn der W rmeableiter ordnungsgem  $\beta$  and just angehracht ist. DIES HAT EINEN PERMANENTEN. **SCHADEN ZUR FOLGE!**
- Advertencia: Nunca haga funcionar el procesador sin el disipador de calor instalado correcta y firmements, :SE PRODUCIRA UN DARO PERMANENTE!
- Avizo: Nunca execute a processador som o dissipador de calor estar adequada e firmemente connectedo. O RESULTADO SERÁ UM DANO PERMANENTE:
- 将教结板字路放安我到处理器上之前,不要居行处理器,过结构水压损坏处理器! 望告:
- 学生 的放射器水因应安装设置和器上之前,不要进行通环器、应用器永值招流速环器;
- 하드실크를 벌대로 또 같답히 부부시키지 않은 채 프로세서를 구동시키지 자살지요. **BI**: 양구적 고장이 관광합니다!
- 水久的な組織を防ぐため、ヒートシンクを正しくしっかりと取り付けるまでは、プロセ **雪许:** ッサを動作させないようにしてください。

# **DECLARATIONOF CONFORMITY**

Per FCC Part 2 Section 2.1077(a)

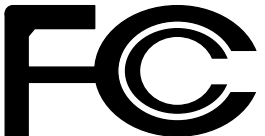

**ResponsibleParty Name: G.B.T.INC.**

**Address: 18305ValleyBlvd.,Suite#ALA Puent,CA 91744**

**Phone/FaxNo: (818) 854-9338/(818) 854-9339**

hereby declares that the product

**ProductName: Motherboard ModelNumber: GA-8IDX/GA-8IDXH**

Conformsto the following specifications:

FCC Part 15, Subpart B, Section 15.107(a) and Section 15.109(a), Class BDigital Device

**SupplementaryInformation:**

This device complies with part 15 of the FCC Rules. Operation is subject to the following two conditions: (1) This device may not cause harmful and (2) this device must accept any inference received, including that may cause undesired operation.

Representative Person's Name: ERIC LU

Signature: Eric Lu

Date: July 27, 2001

#### Declaration of Conformity

We, Manufacturer/Importer

(full address)

## **G.B.T. Technology Träding GMbH Ausschlager Weg 41, 1F, 20537 Hamburg, Germany**

declare that the product

( description of the apparatus, system, installation to which it refers)

#### **Mother Board**

GA-8IDX/GA-8IDXH is in conformity with

#### (reference to the specification under which conformity is declared)

#### in accordance with 89/336 EEC-EMC Directive

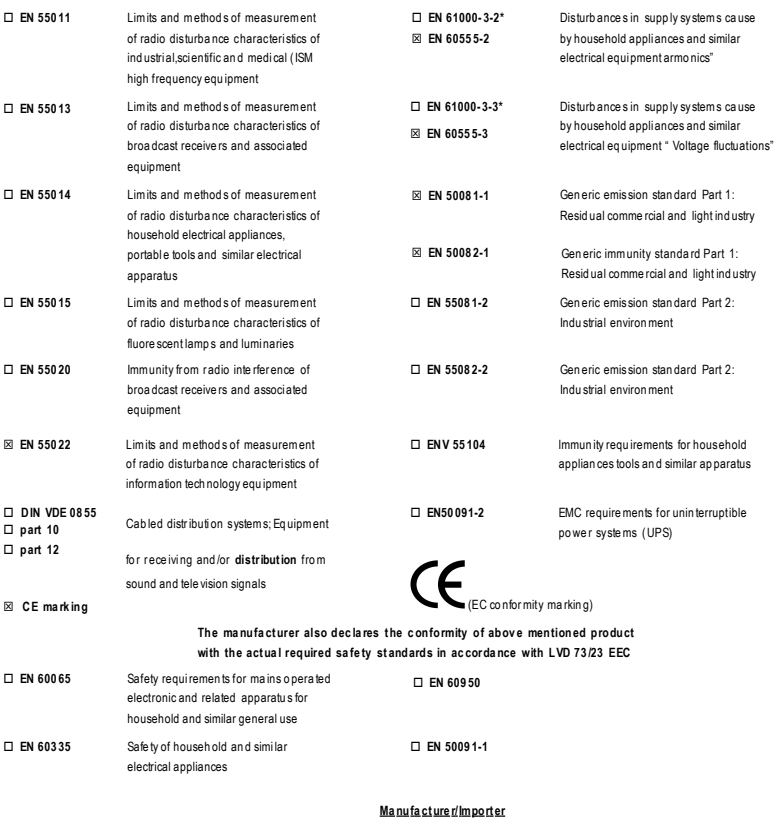

Da te : Jul y 27 , 20 01

m.

Sig natu re: Name :

RexLin Rex Lin

# $GA-8IDX$ P4 SDRAM

Pentium<sup>®4</sup> Rev.1.0 Fifth Edition 12MC-8IDX-1005

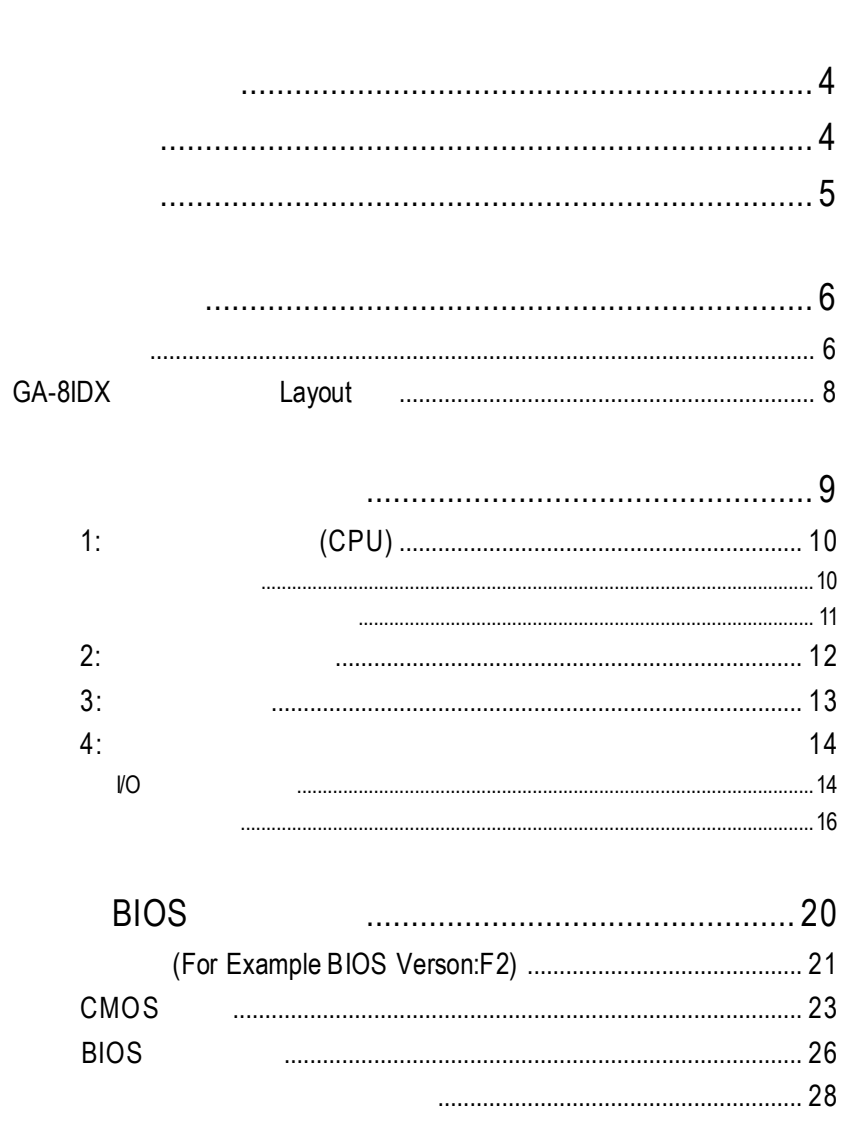

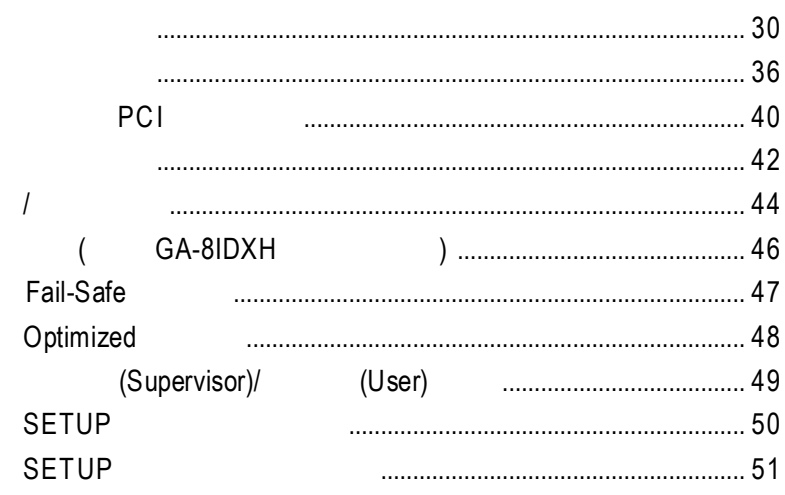

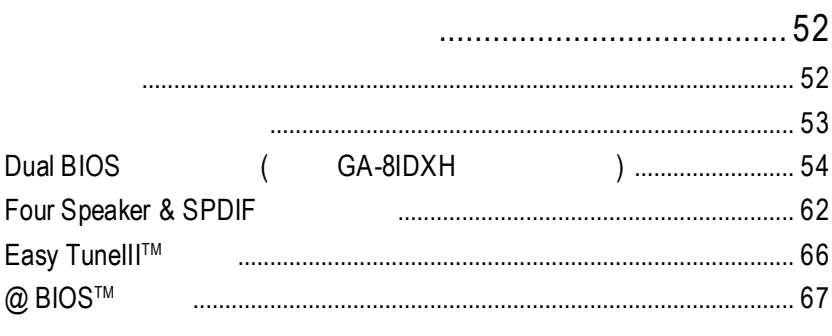

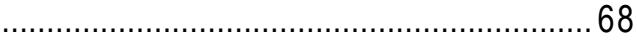

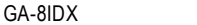

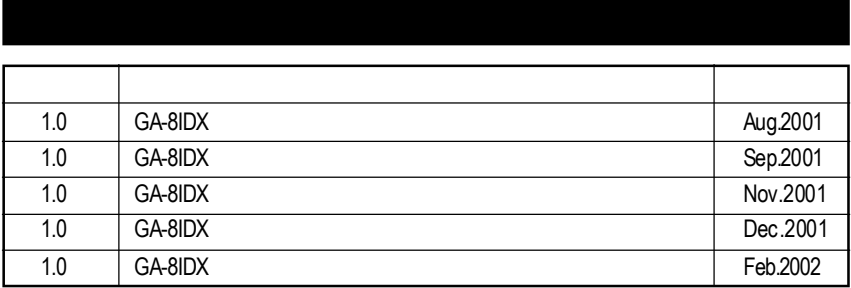

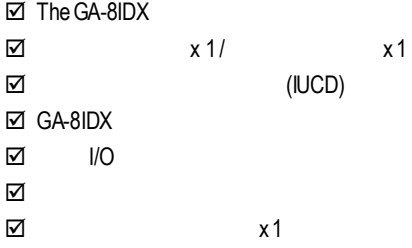

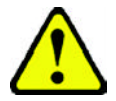

- 1.  $\blacksquare$
- 2.  $\blacksquare$
- 3. (CPU RAM)  $4.$
- 5. 當您將主機板中的ATX電源供應器插座上的插頭拔除時,請確認電源供應器

 $PCB$ 

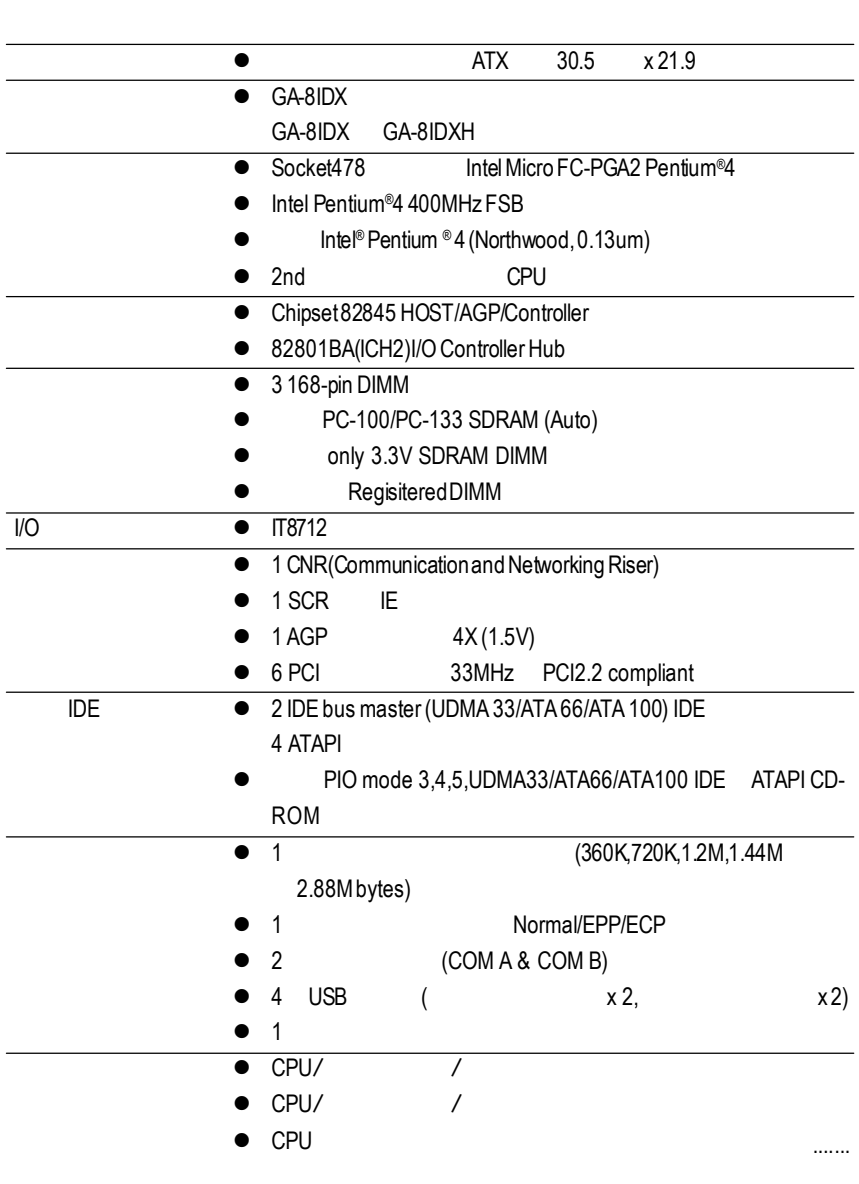

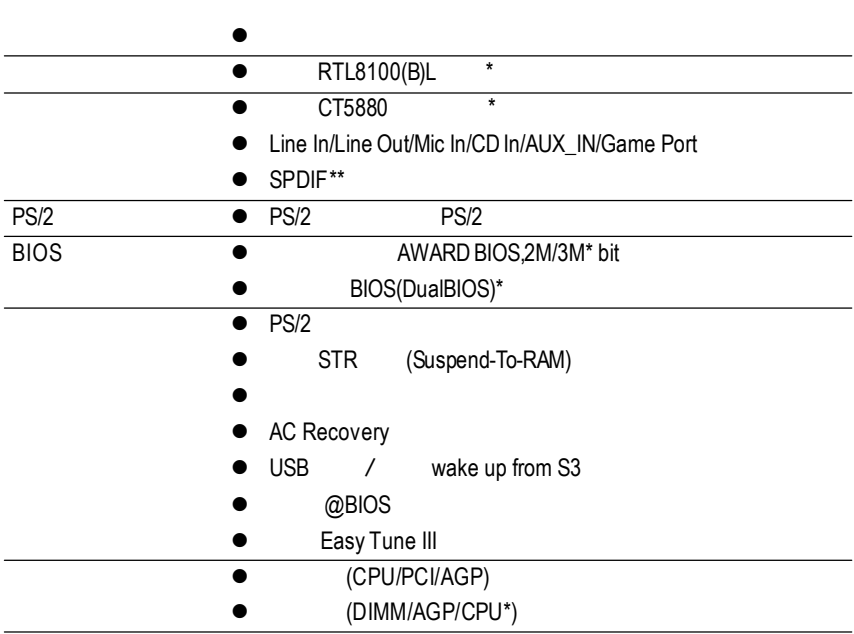

**"\*"** 只 有 **GA-8IDXH** 才有此功能 **. "\*\*"** 只 有 **GA-8IDX** 才有此功能 **.**

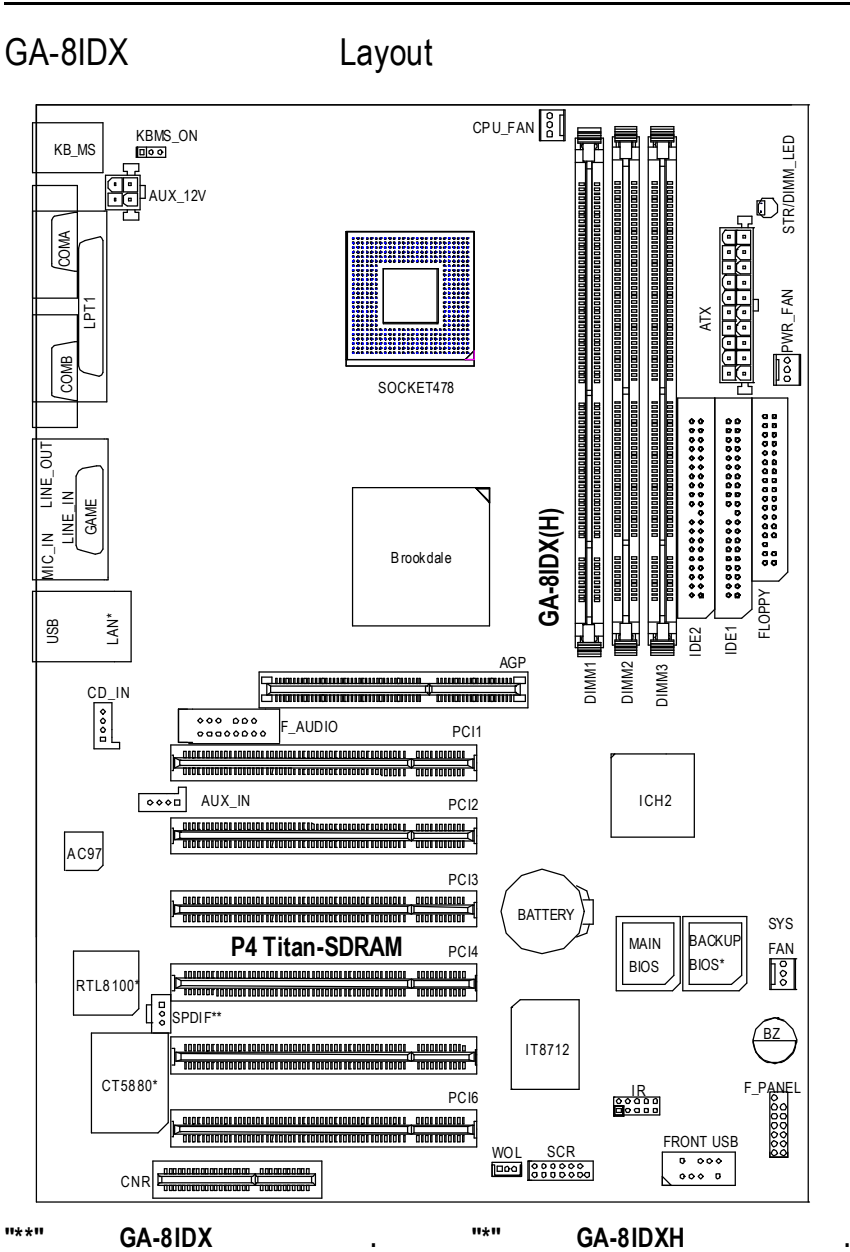

- 1 (CPU)
- $2 -$
- $3 -$
- $4-$

步驟6 -安裝軟體驅動程式

- 5- BIOS
- 步 驟 **4** 步 驟 **1** 步 驟 **2** 闅 步 驟 **4** 步 驟 **4**步 驟 **4**  $\frac{2}{10}$ ГĦ  $\Box$ 步 驟 **3**  $\mathbf{E}$  $\ominus$ कार  $\frac{1}{2000}$ **SAN BEAT**

# 1: (CPU)

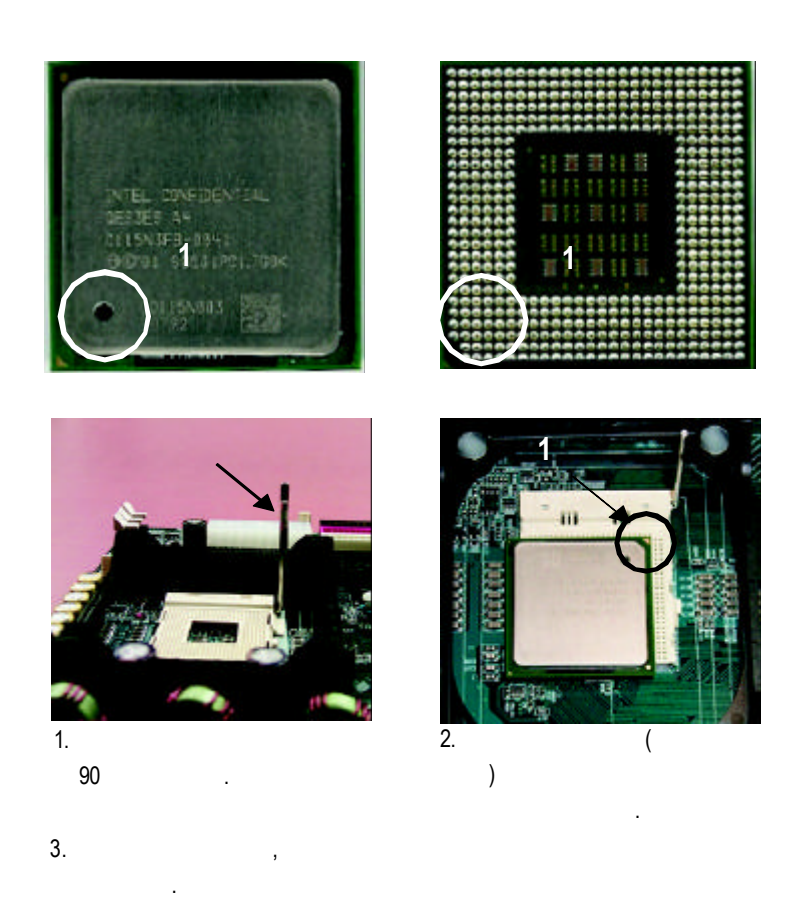

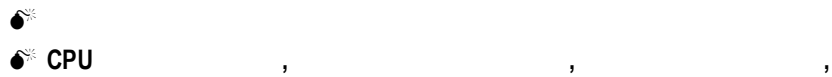

請立刻更改插入方向 **.**

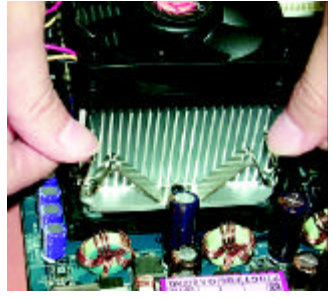

 $\mathbf{r}$ ,  $\mathbf{r}$ ,  $\mathbf{r}$ ,

1. CPU

.

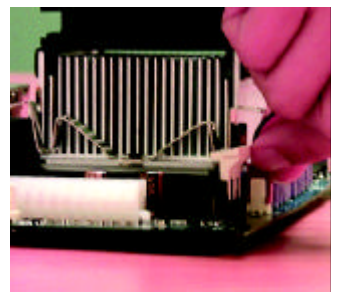

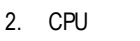

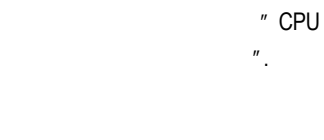

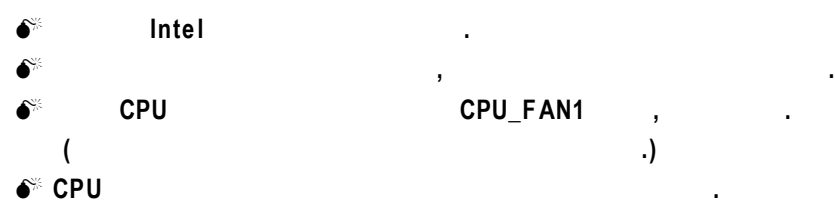

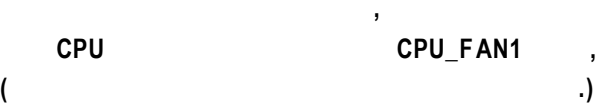

# $2:$

3 168Pin(DIMM) ,BIOS 記憶體只需將DIMM插入其插槽內即可,在不同的插槽,記憶體大小可以不同,建議使

, :NEC, Toshiba, PQI, Winbond.

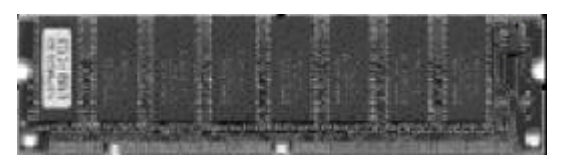

SDRAM

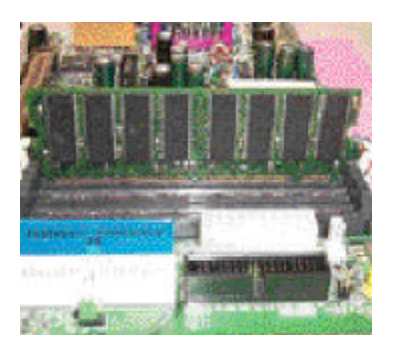

1.  $\blacksquare$ 

一個方向插入.

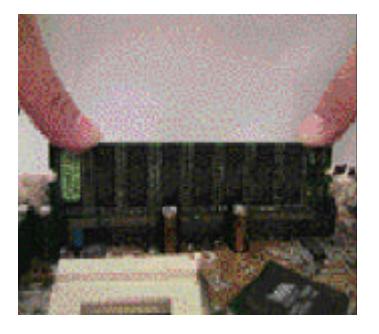

 $\mathcal{R}$ 下壓推入插座.記憶體模組插入定 位後,將卡榫向內按至卡住.

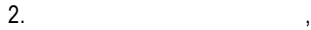

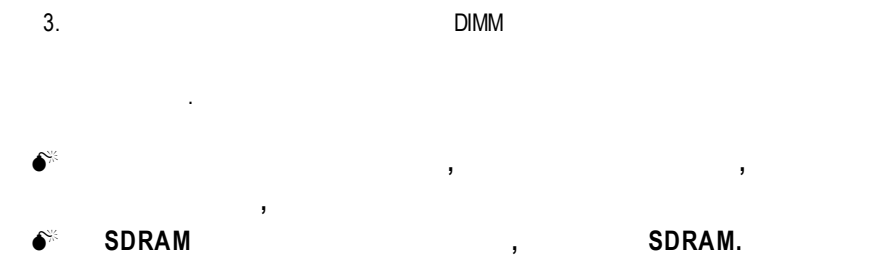

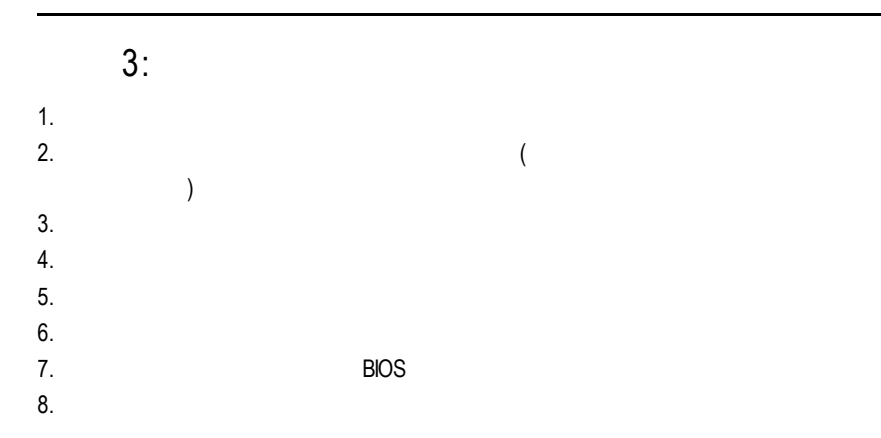

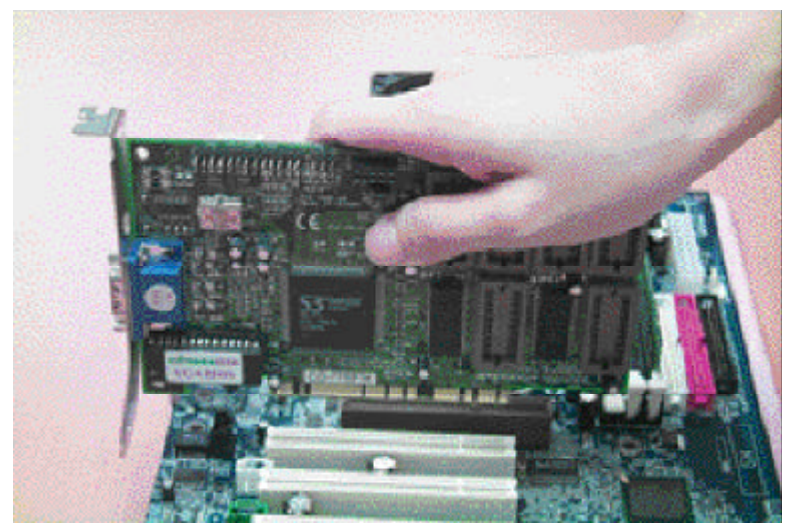

 $4:$ 

## 後方I/O裝置鐵片介紹

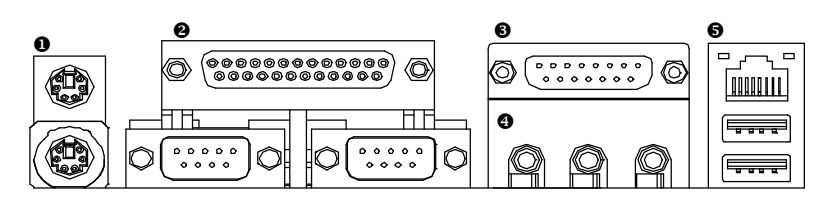

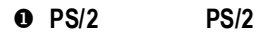

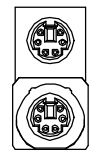

PS/2 (6pin Female) PS/2 (6pin Female)  $\triangleright$  PS/2 PS/2

**v A/** B/

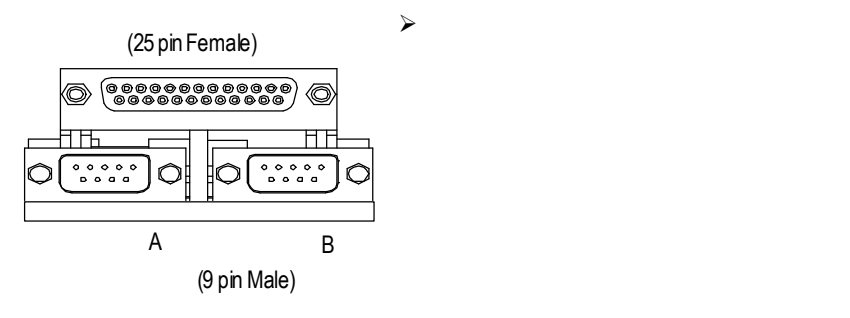

 $\bullet$ 

6 O

 $\mathcal{A}$ 

(15 pinFemale)

#### $\ddot{\mathbf{e}}$

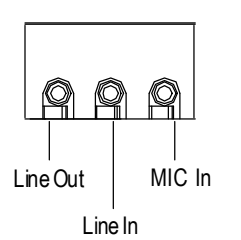

#### y 通用序列埠 **,** 網路插座

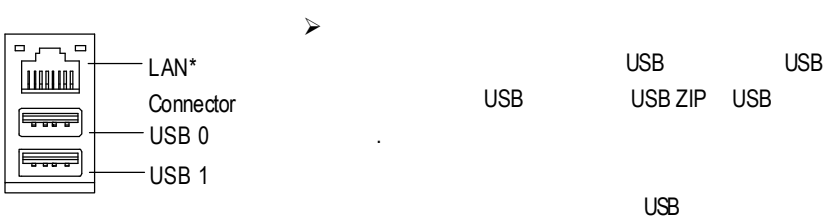

 $\checkmark$ 

## **"\*"** 只 有 **GA-8IDXH** 才有此功能 **.**

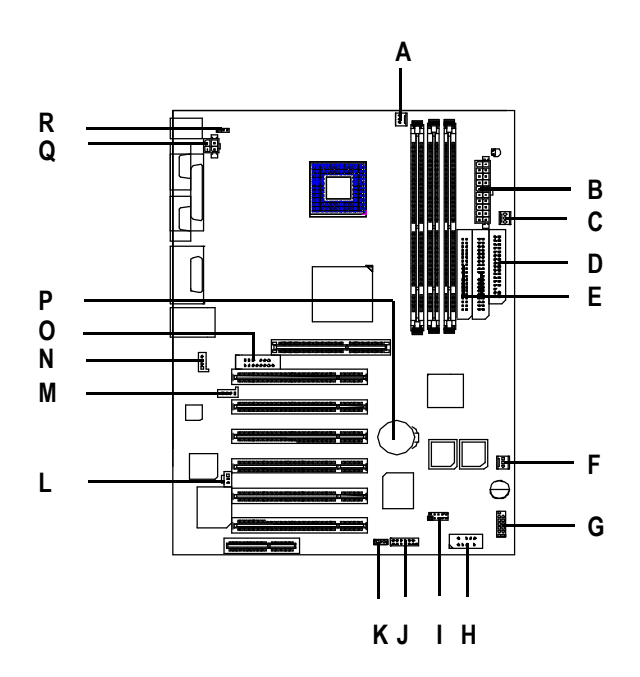

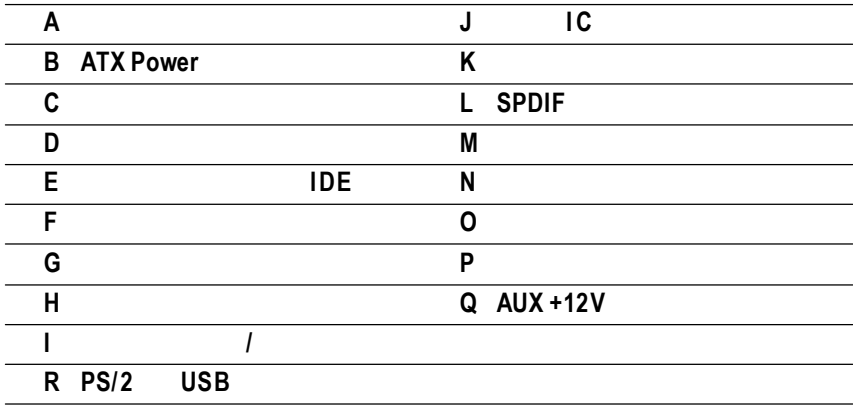

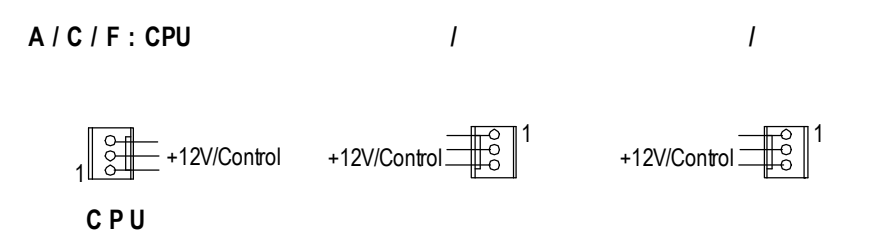

#### **B** : **ATX** Power

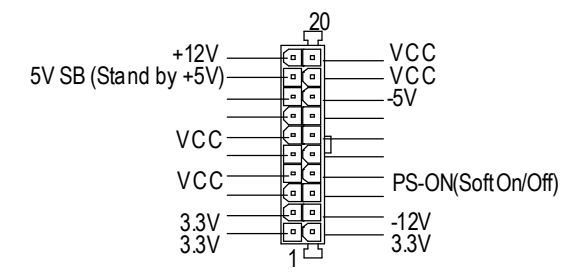

 $Q: AUX +12V$ 

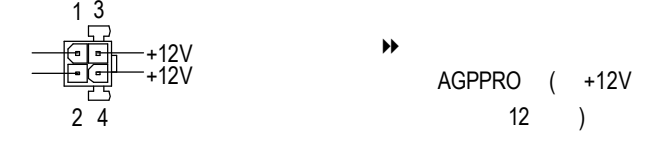

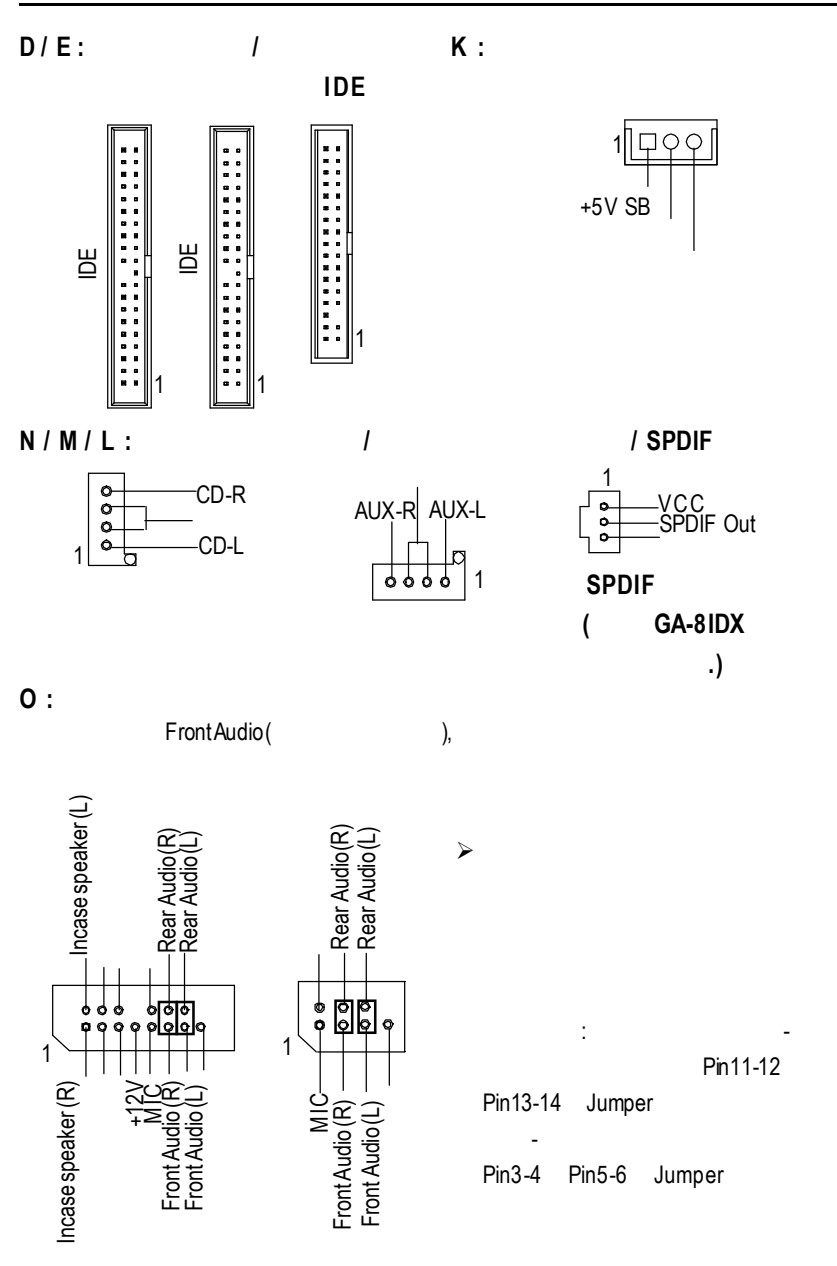

 $\mathbf{I}$  **:** 

CIRRX 5VSB CIRTX ।ठ ত ত ♦ わ  $\circ$  $\circ$  $\overline{\mathbb{D}}$  $\circ$  $\mathbb{C}$ ن<br>ح IRRX IRTX

**G :**前端控制面板跳線

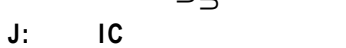

**H :**前端通用串列埠插座

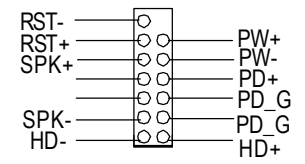

**R: PS/2 USB** 

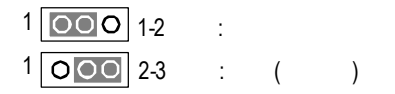

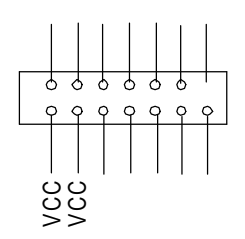

USB D2- USB D2+

 $\mathbf{I}$ 999 b

ø

 $\circ \circ$ 

 $\bullet$ 

USB D3+ USB D3-

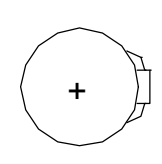

v如果電池有任何不正確的移除動作,

v如果需要更換電池時請更換相同廠

**P:**電 池

v有關電池規格及注意事項請參考電池

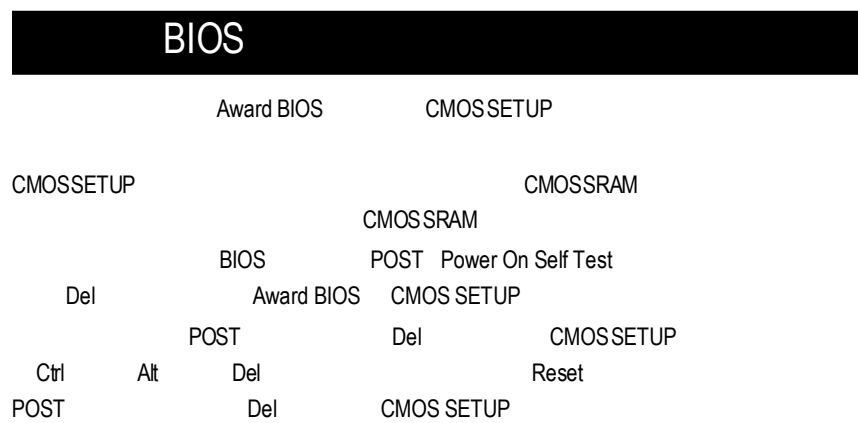

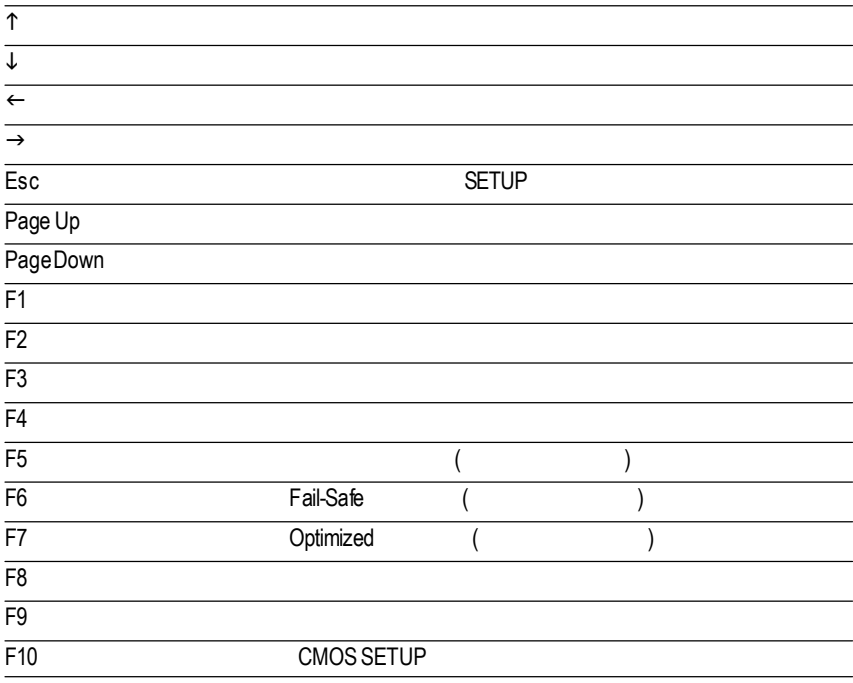

**Standard CMOS Features** ( CMOS )  $\bf\textit{Advanced BIOS features (BIOS}\$  **BIOS**  $\bf)$ 設定BIOS提供的特殊功能,例如病毒警告、開機磁碟優先順序、磁碟代號交 ....等。 *Advanced* **Chipset features (** DRAM Timing ISAClock .... 1:  $\blacksquare$ CMOS Setup Utility-Copyright (C) 1984-2001 Award Software ▶Standard CMOS Features Select Language ▶ Advanced BIOS Features | Load Fail-Safe Defaults ▶ Advanced Chipset Features | Load Optimized Defaults ▶Integrated Peripherals Set Supervisor Password ▶Power Management Setup Set User Password ▶PnP/PCI Configurations Save & Exit Setup PC Health Status **Exit Without Saving** }Frequency/Voltage Control  $\mathsf{F}\mathsf{S}\mathsf{C}\mathsf{C}\mathsf{C}$  and  $\mathsf{C}\mathsf{S}\mathsf{C}$  higher  $\mathsf{C}\mathsf{S}\mathsf{C}$  higher  $\mathsf{C}\mathsf{S}\mathsf{C}$  higher  $\mathsf{C}\mathsf{S}\mathsf{C}$  higher  $\mathsf{C}\mathsf{S}\mathsf{C}$  higher  $\mathsf{C}\mathsf{S}\mathsf{C}$  higher  $\mathsf{C}\mathsf{S}\mathsf{C}$  higher  $\mathsf{C$ F10:Save & Exit Setup (Shift)F3:Change Language Time, Date, Hard Disk Type...  $SETUP$ SETUP  $\mathsf{F}$  1  $\mathsf{F}$  1  $\mathsf{F}$  1  $\mathsf{F}$ BIOS CMOS SETUP <Esc> 主畫面功能 **(For Example BIOS Verson:F2)** CMOS SETUP 選擇各種不同之設定選單,你可以用上下左右鍵來選擇你要設定之選項並按 Ent er

**BIOS** 

- **e** Integrated peripherals (  $\qquad$ ) COMPort IRQ LPT Port SPP EPP ECP IDE PIO Mode ..
- **Power management setup** ( $\qquad \qquad$ ) CPU<sup>CPU</sup> GREEN
- **PnP/PCI configuration (**  $PCI$  ) ISA PnP PCI
- **PC Health Status (and**  $\overline{C}$ **)**  $\mathcal{R}$
- $F$ **requency/Voltage** Control ( $\qquad$  / CPU
- l **Select Language (**語言選擇 **)\***
- **Load Fail-Safe defaults (** Fail-Safe ) BIOS CMOS
- **Load Optimized defaults (** Optimized ) Optimized CMOS
- **Set Supervisor password (**
- SETUP CMOS **l Set User password (**
- term and Bion PC BIOS
- l **Save & exit setup (**儲存並結束 **)** ases and bioses in the BIOS extensive BIOS
- $F10$ **Exit without save** ( **SETUP** )  $\langle$ ESC>

"\*" GA-8IDXH

**BIOS** 

# 標 準 **CMOS** 設 定

CMOS Setup Utility-Copyright (C) 1984-2001 Award Software

| <b>Standard CMOS Features</b>                                              |                   |            |
|----------------------------------------------------------------------------|-------------------|------------|
| Date $(mm:dd:yy)$                                                          | Mon, Feb 21 2000  | Item Help  |
| Time (hh:mm:ss)                                                            | 22:31:24          | Menu Level |
| ▶IDE Primary Master                                                        | Press Enter None  |            |
| ▶IDE Primary Slave                                                         | Press Enter None  |            |
| ▶IDE Secondary Master                                                      | Press Enter None  |            |
| ▶IDE Secondary Slave                                                       | Press Enter None  |            |
| Drive A                                                                    | 1.44M, 3.5 in.    |            |
| Drive B                                                                    | None              |            |
| Floppy 3 Mode Support                                                      | Disabled          |            |
| Video                                                                      | EGA / VGA         |            |
| Halt On                                                                    | All, But Keyboard |            |
| Base Memory                                                                | 640K              |            |
| <b>Extended Memory</b>                                                     | 130048K           |            |
| <b>Total Memory</b>                                                        | 131072K           |            |
| ↑↓→←: Move Enter:Select +/-/PU/PD:Value F10:Save ESC:Exit F1:General Help  |                   |            |
| F3:Language F5:Previous Values F6:Fail-Safe Defaults F7:Optimized Defaults |                   |            |

 $2:$  CMOS

 $\heartsuit$  **Date(mm:dd:yy)(**)

#### $\frac{1}{2}$

 $88$ 

欄位無法自行修改.

- $\rightarrow$  (mm) 1 12 .
- → (dd) 1 28/29/30/31
- **\*** (yy) 1994 2079 .

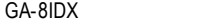

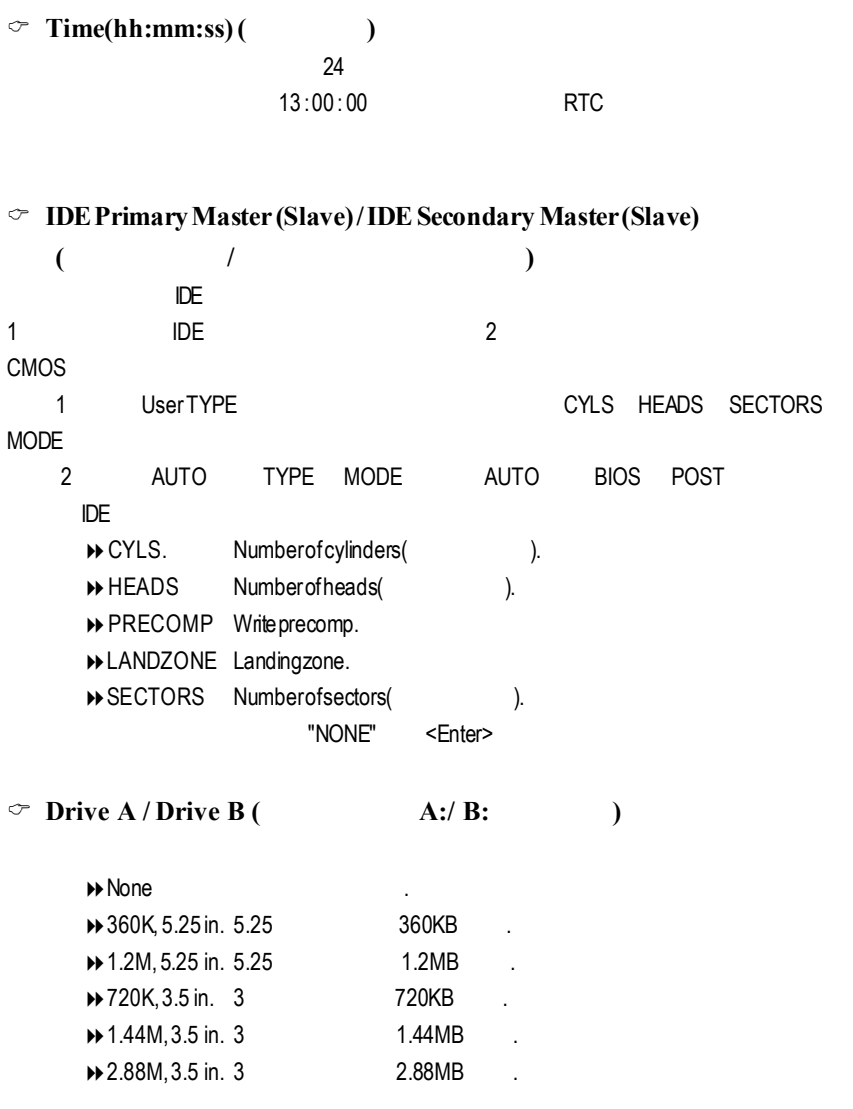

**BIOS** 

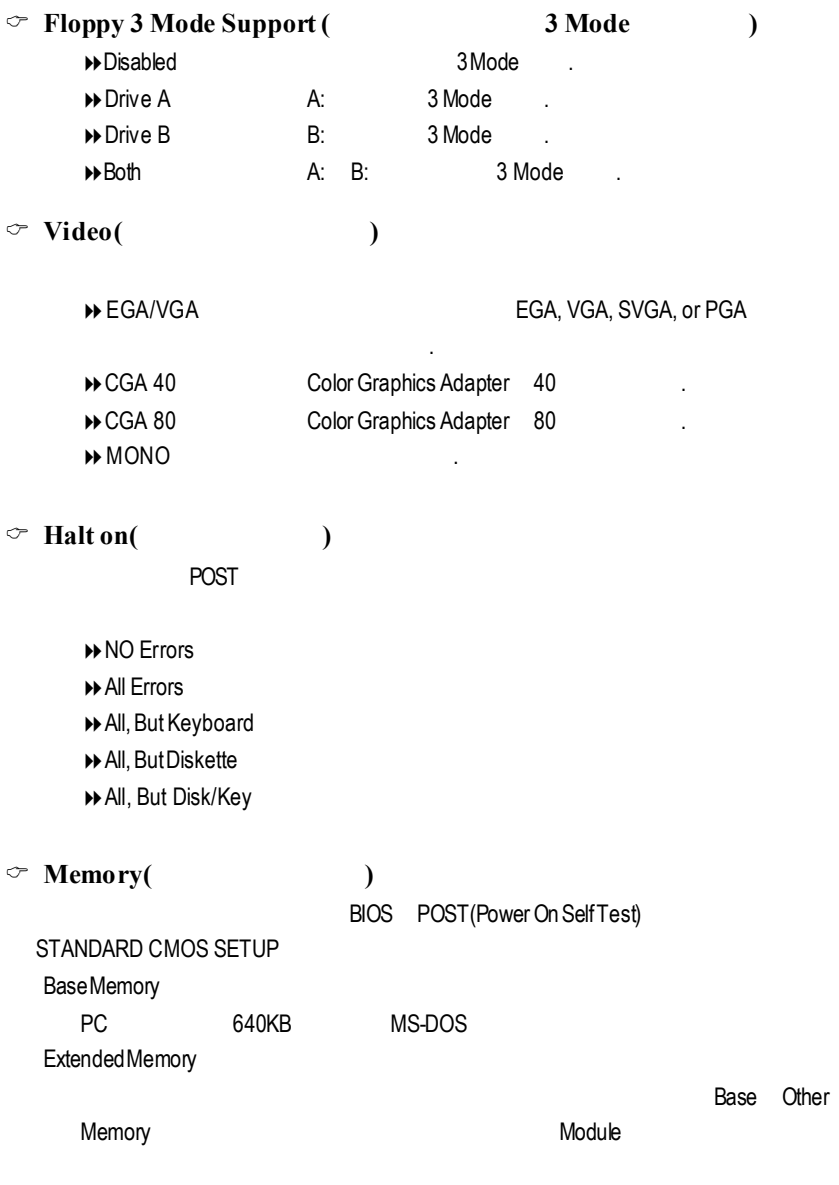

# 進 階 **BIOS** 功能設定

CMOS Setup Utility-Copyright (C) 1984-2001 Award Software

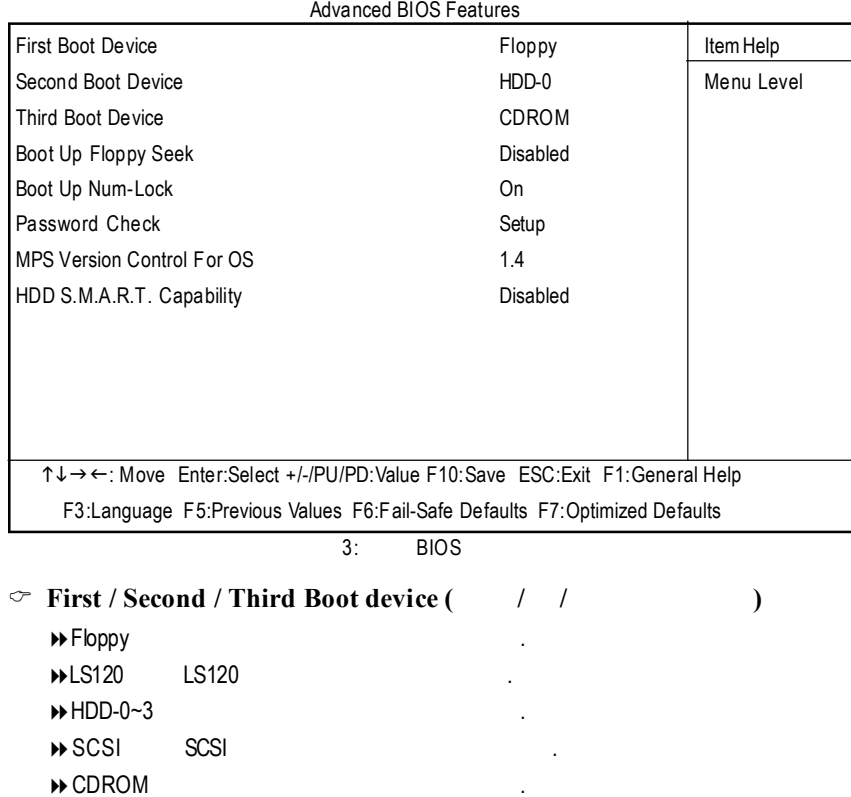

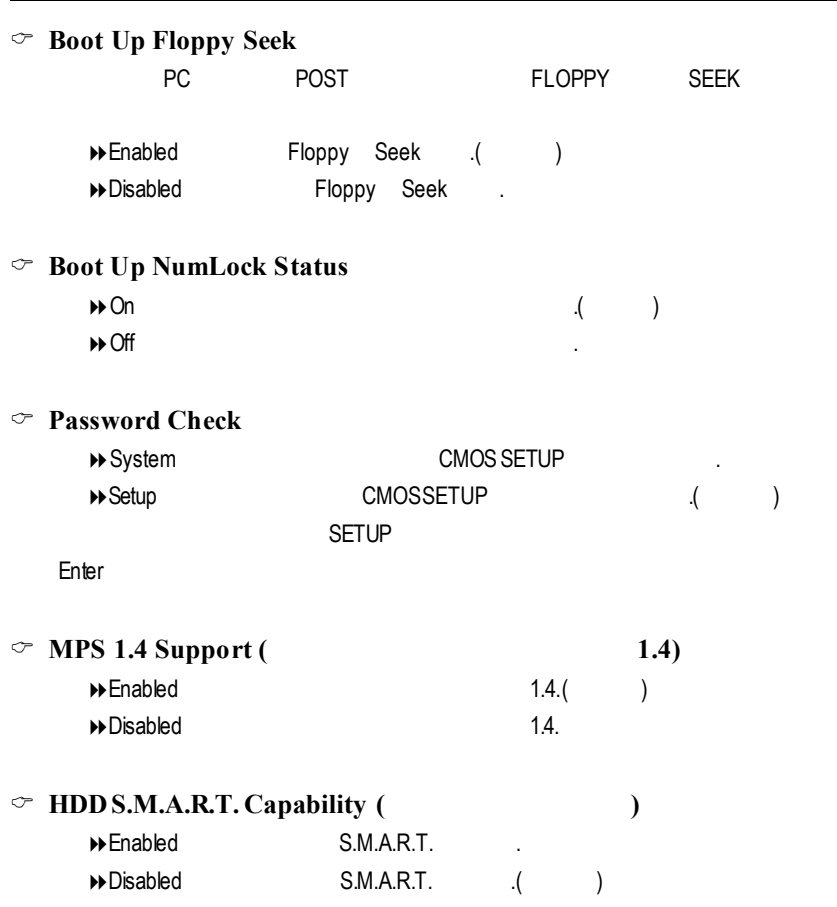

**BIOS** 

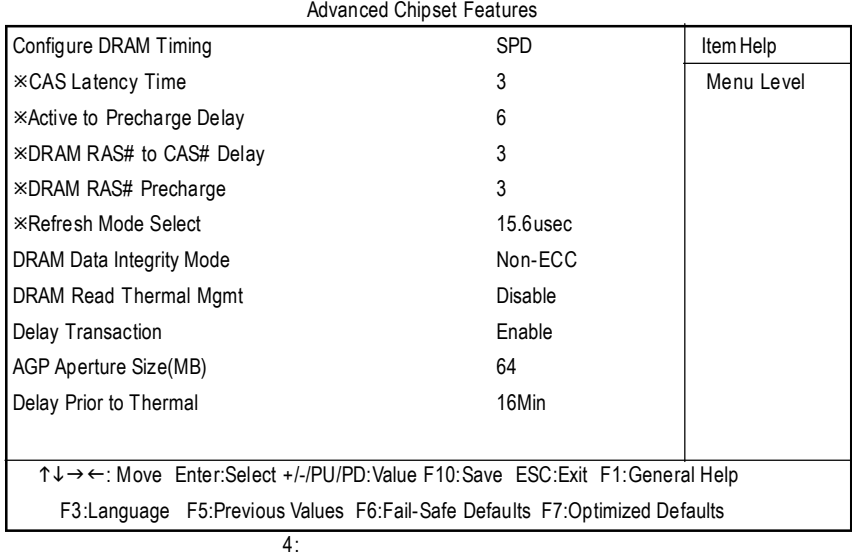

# CMOS Setup Utility-Copyright (C) 1984-2001 Award Software

# C **ConfigureDRAMTiming**

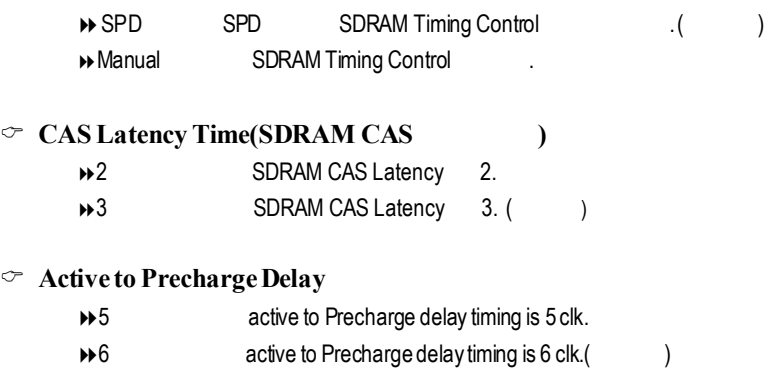

- $\rightarrow$  7 active to Precharge delay timing is 7 clk.
	- 28

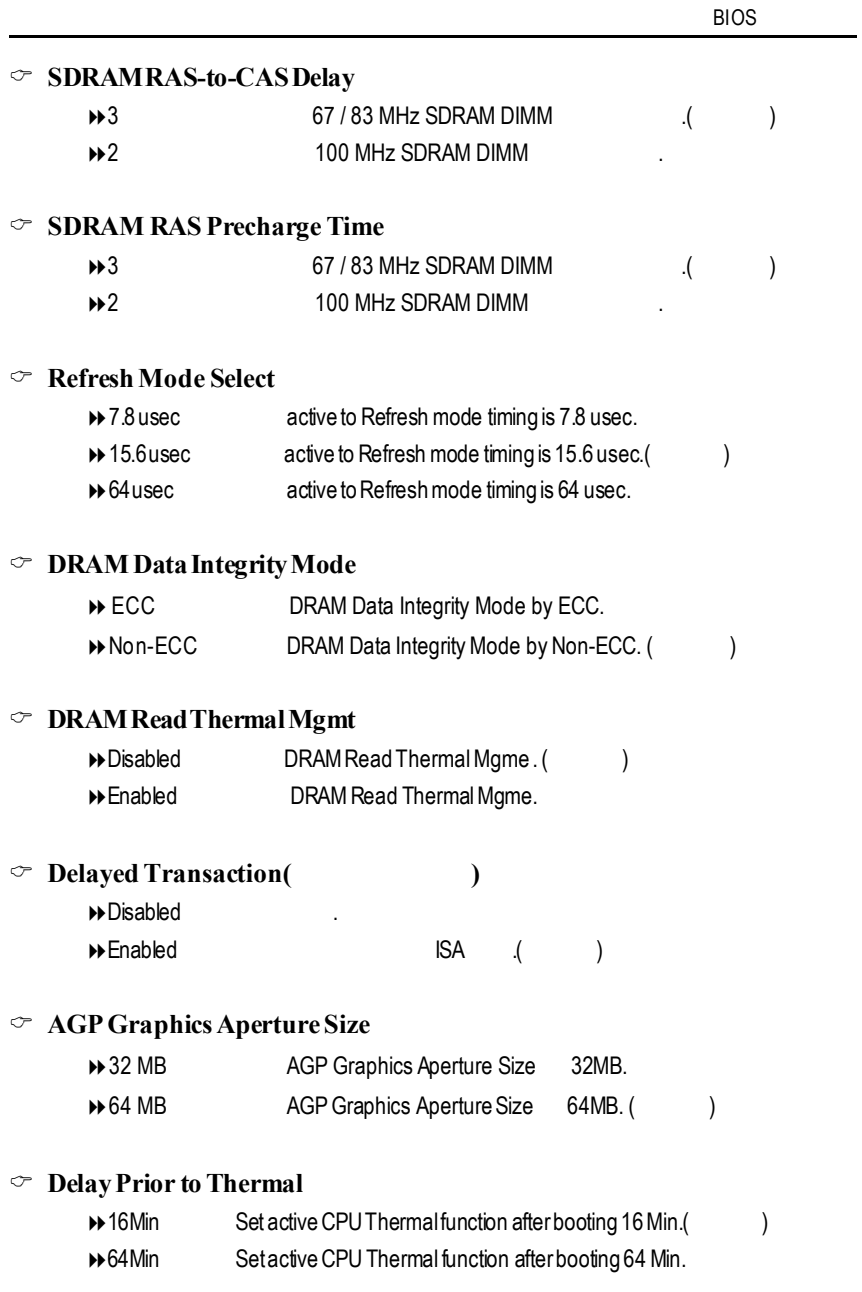

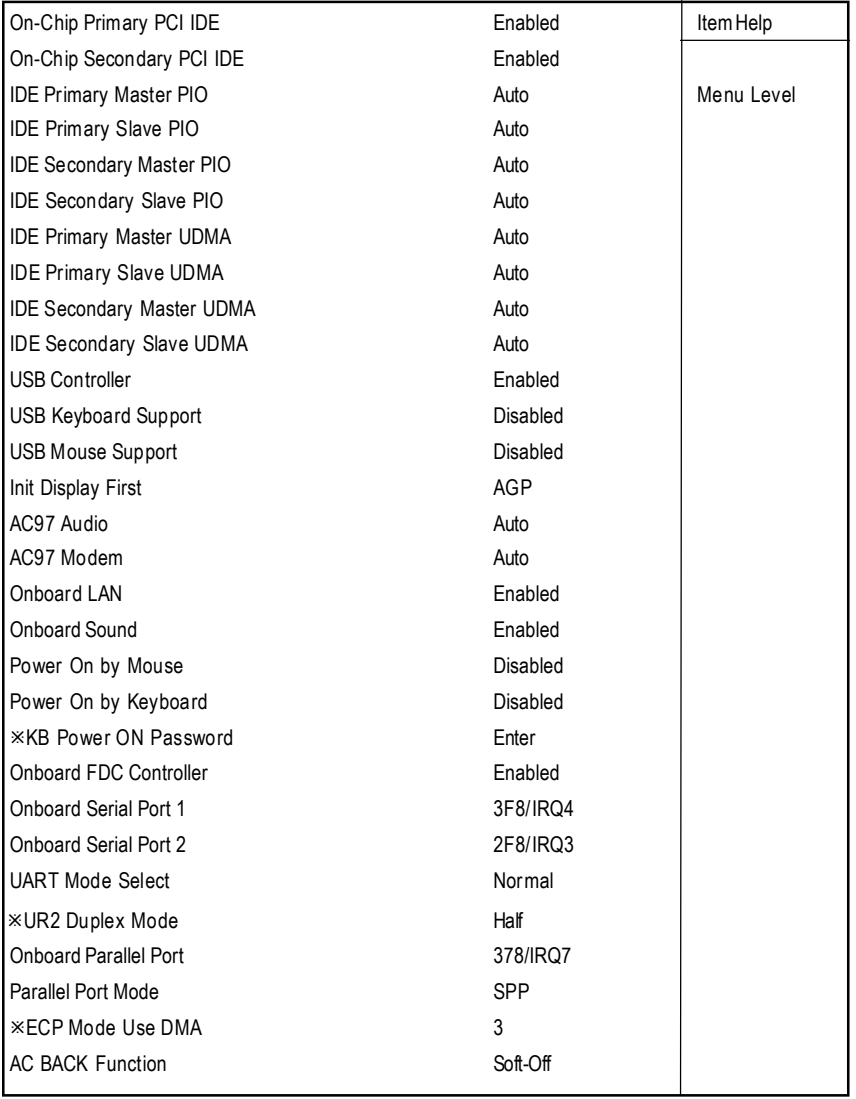

#### CMOS Setup Utility-Copyright (C) 1984-2001 Award Software Integrated Peripherals

BIOS

ī

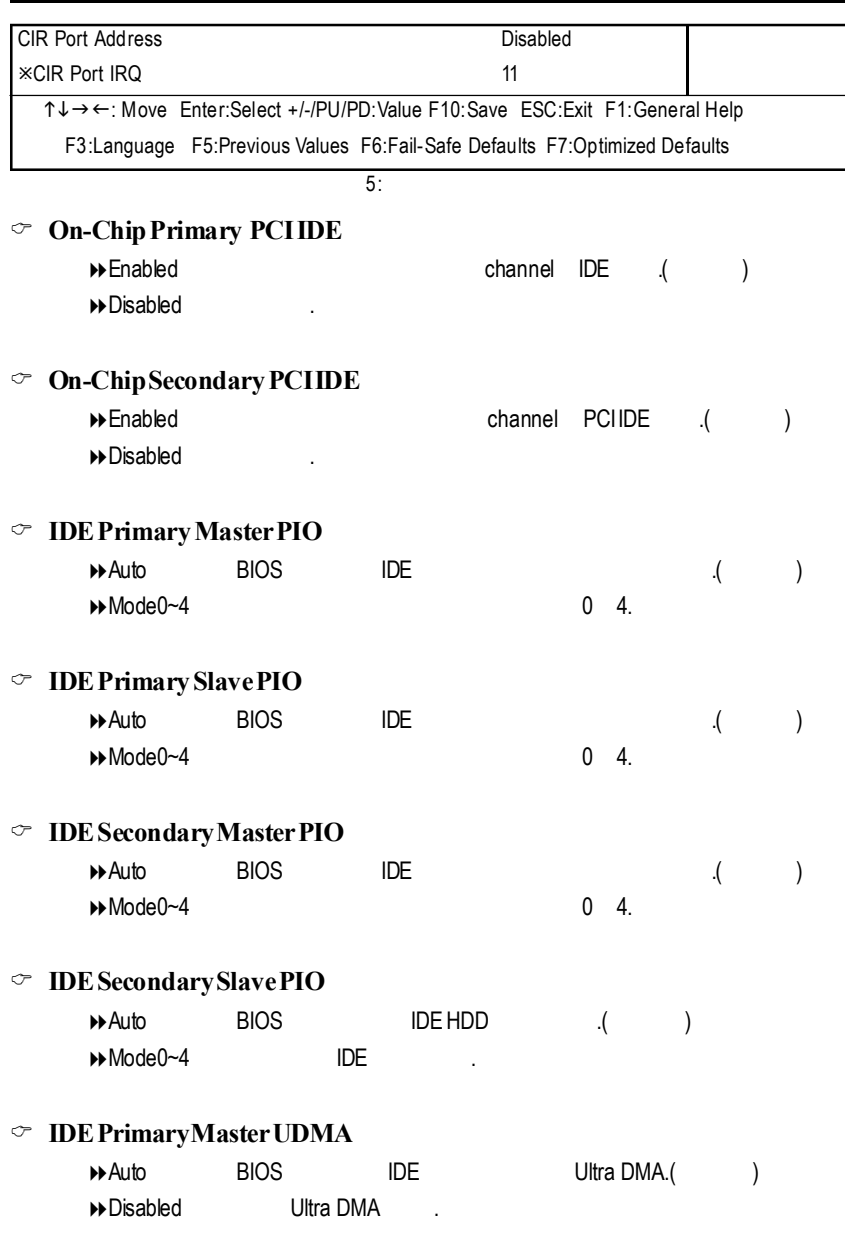

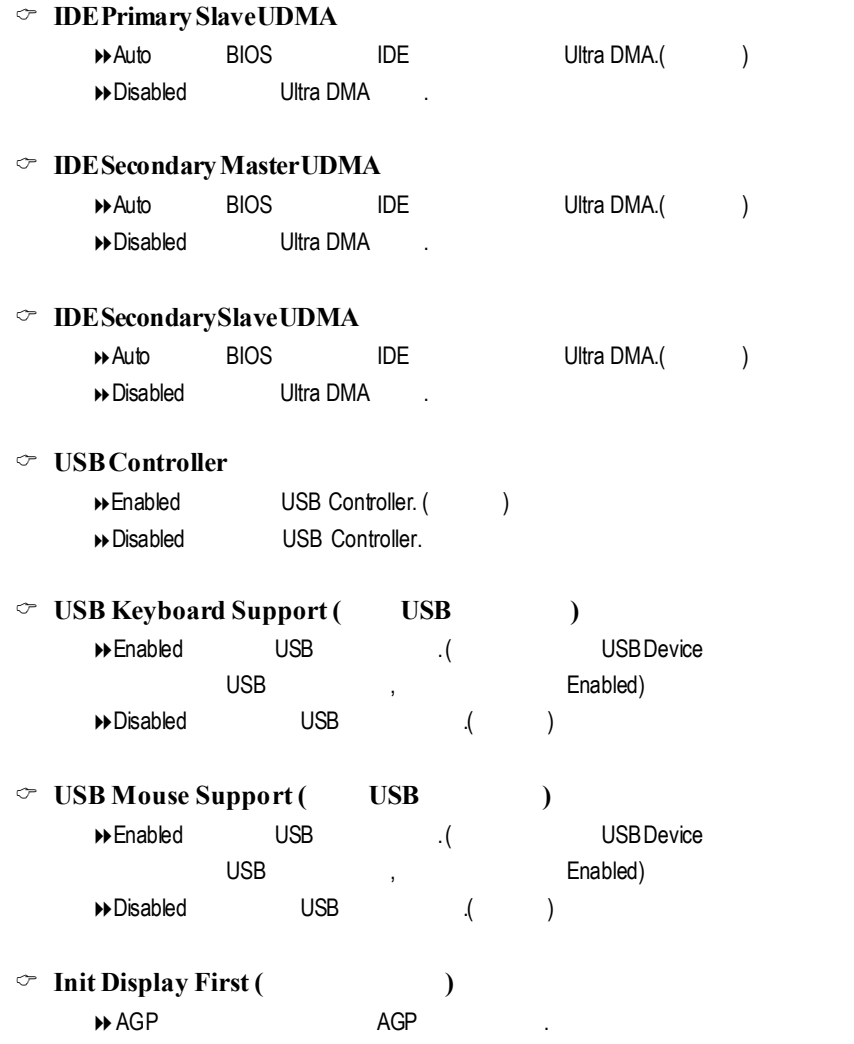

→ PCI Slot PCI (1)
|            | $\degree$ AC' 97 Audio           |               |                |               |           |               |  |
|------------|----------------------------------|---------------|----------------|---------------|-----------|---------------|--|
|            | $\rightarrow$ Auto               | AC' 97 Audio  |                |               | $\cdot$ ( | $\mathcal{E}$ |  |
|            | $\rightarrow$ Disabled           | AC' 97 Audio. |                |               |           |               |  |
|            | $\degree$ AC' 97 Modem           |               |                |               |           |               |  |
|            | $\rightarrow$ Auto               | AC' 97 Modem  |                |               | $\cdot$ ( | $\mathcal{C}$ |  |
|            | $\rightarrow$ Disabled           | AC' 97 Modem  |                |               |           |               |  |
|            |                                  |               |                |               |           |               |  |
| ☞          | Onboard LAN*                     |               |                |               |           |               |  |
|            | $\triangleright$ Enable          |               | (              | $\mathcal{E}$ |           |               |  |
|            | Disable                          |               |                |               |           |               |  |
|            |                                  |               |                |               |           |               |  |
|            | $\degree$ Onboard Sound*         |               |                |               |           |               |  |
|            | $\triangleright$ Enable          |               | $\overline{(}$ | $\mathcal{E}$ |           |               |  |
|            | $\rightarrow$ Disabled           |               |                |               |           |               |  |
|            |                                  |               |                |               |           |               |  |
|            | $\degree$ POWER ON by Mouse (    |               |                | )             |           |               |  |
|            | Mouse Click                      | <b>PS/2</b>   |                |               |           |               |  |
|            | $\rightarrow$ Disabled           | $\cdot$ (     | $\mathcal{L}$  |               |           |               |  |
|            |                                  |               |                |               |           |               |  |
|            | $\degree$ POWERON by Keyboard (  |               |                | )             |           |               |  |
|            | ▶ Password                       | $1-5$         |                |               |           |               |  |
|            | Disabled                         | $\cdot$ (     | )              |               |           |               |  |
|            | ▶ Keyboard 98                    | Windows 98    |                | " power"      |           |               |  |
|            |                                  |               |                |               |           |               |  |
|            | $\degree$ KB Power ON Password ( |               |                |               | )         |               |  |
|            | $\rightarrow$ Enter              | $1 - 5$       |                |               |           | Enter         |  |
|            |                                  |               |                |               |           |               |  |
|            | ○ Onboard FDC Controller         |               |                |               |           |               |  |
|            | $\rightarrow$ Enabled            |               |                |               | $\cdot$   | $\mathcal{E}$ |  |
|            | Disabled                         |               |                |               |           |               |  |
| <b>H*H</b> | GA-8IDXH                         |               |                |               |           |               |  |
|            |                                  |               |                |               |           |               |  |

**BIOS** 

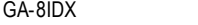

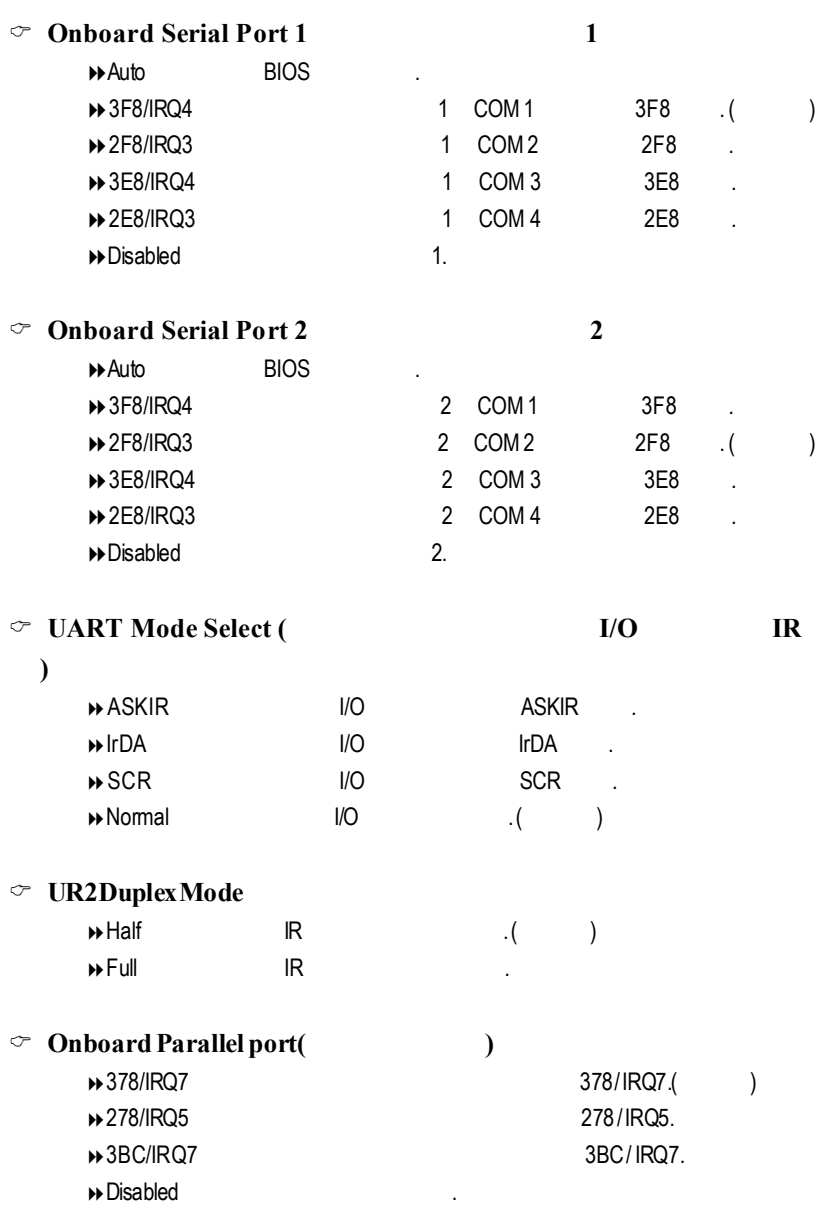

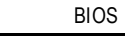

# $\degree$  **Parallel Port Mode**  $\rightarrow$  SPP () **BEPP** Enhanced Parallel Port → ECP Extended Capabilities Port → ECP+EPP EPP ECP .  $\degree$  **AC Back Function**, **B**Memory  $\blacktriangleright$  Full-On → Soft-Off Soft PWR button (1) C **CIRPortAddress** → Disabled CIR Port (CIR - ). → 300 CIR Port 300. → 320 CIR Port 320. C **CIRPortIRQ** ● 85 CIR Port IRQ.  $\blacktriangleright$  11 CIR Port IRQ( ).

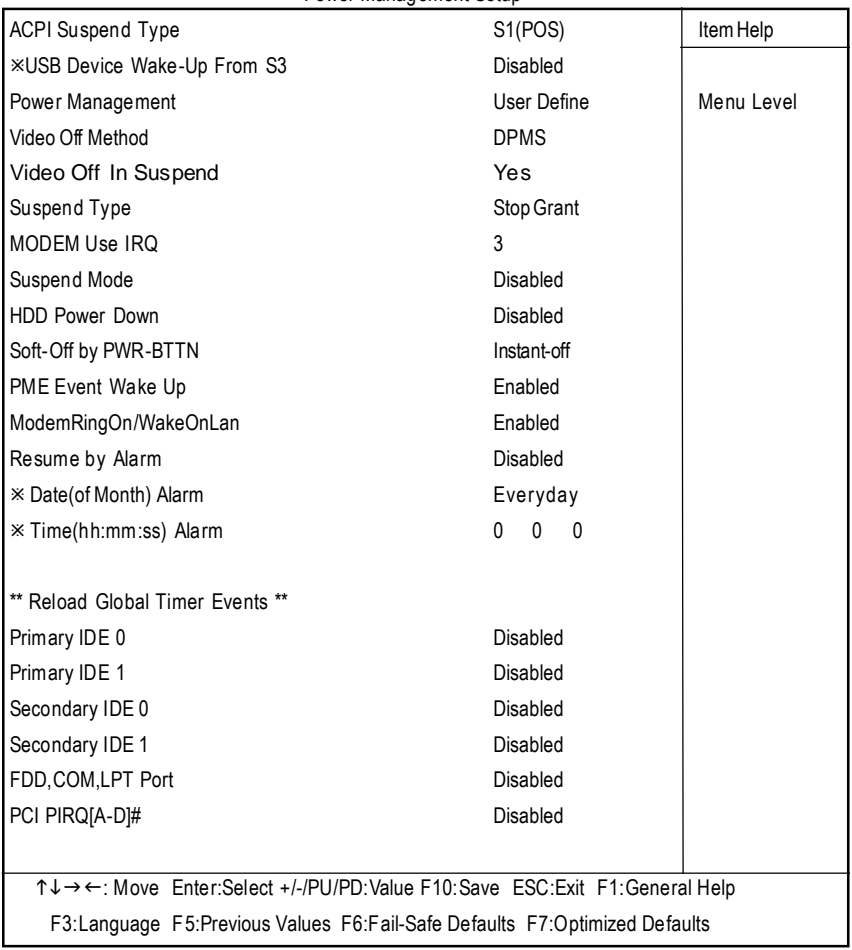

#### CMOS Setup Utility-Copyright (C) 1984-2001 Award Software Power Management Setup

 $6:$ 

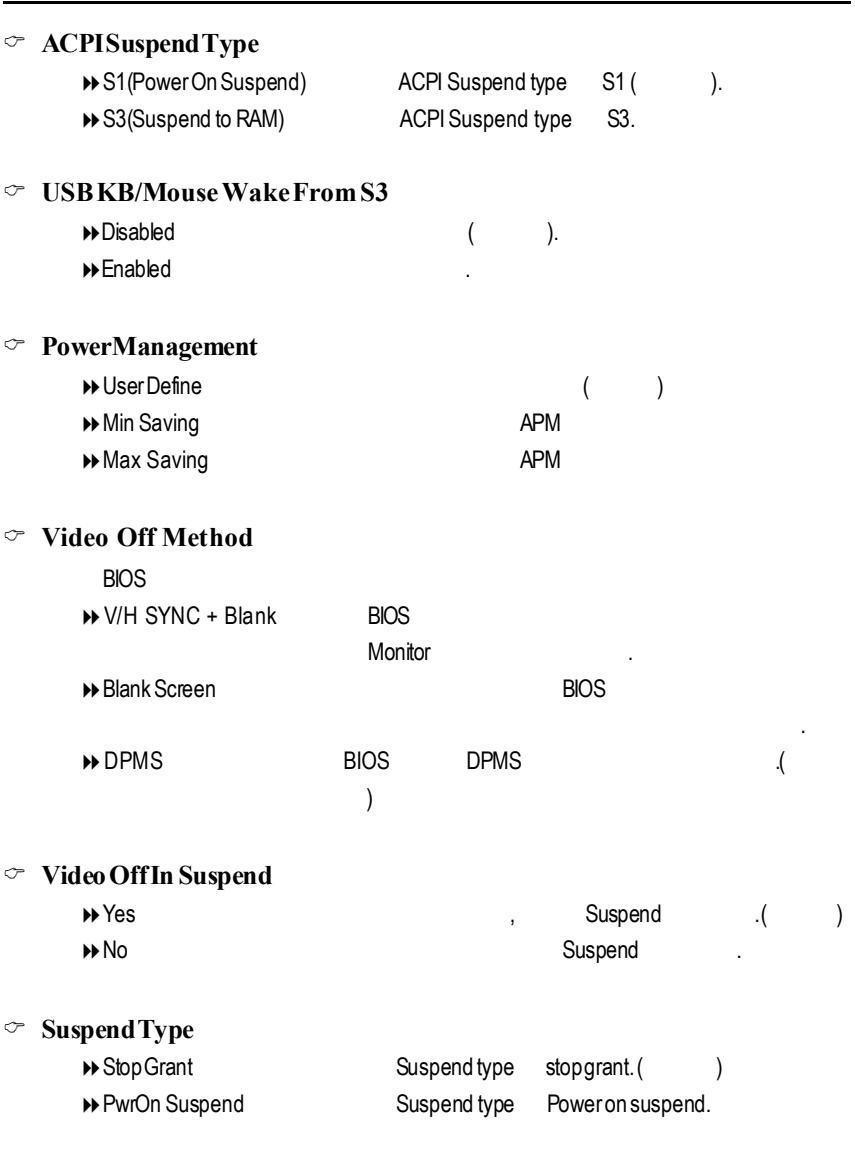

**BIOS** 

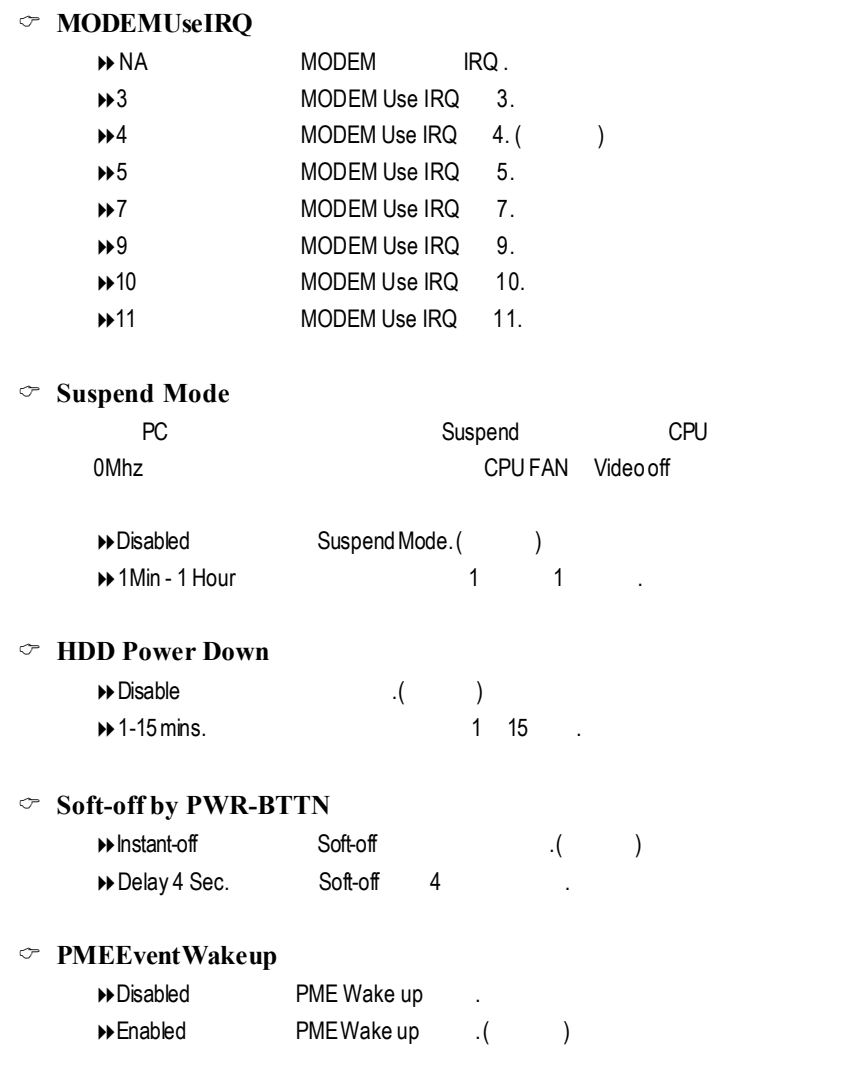

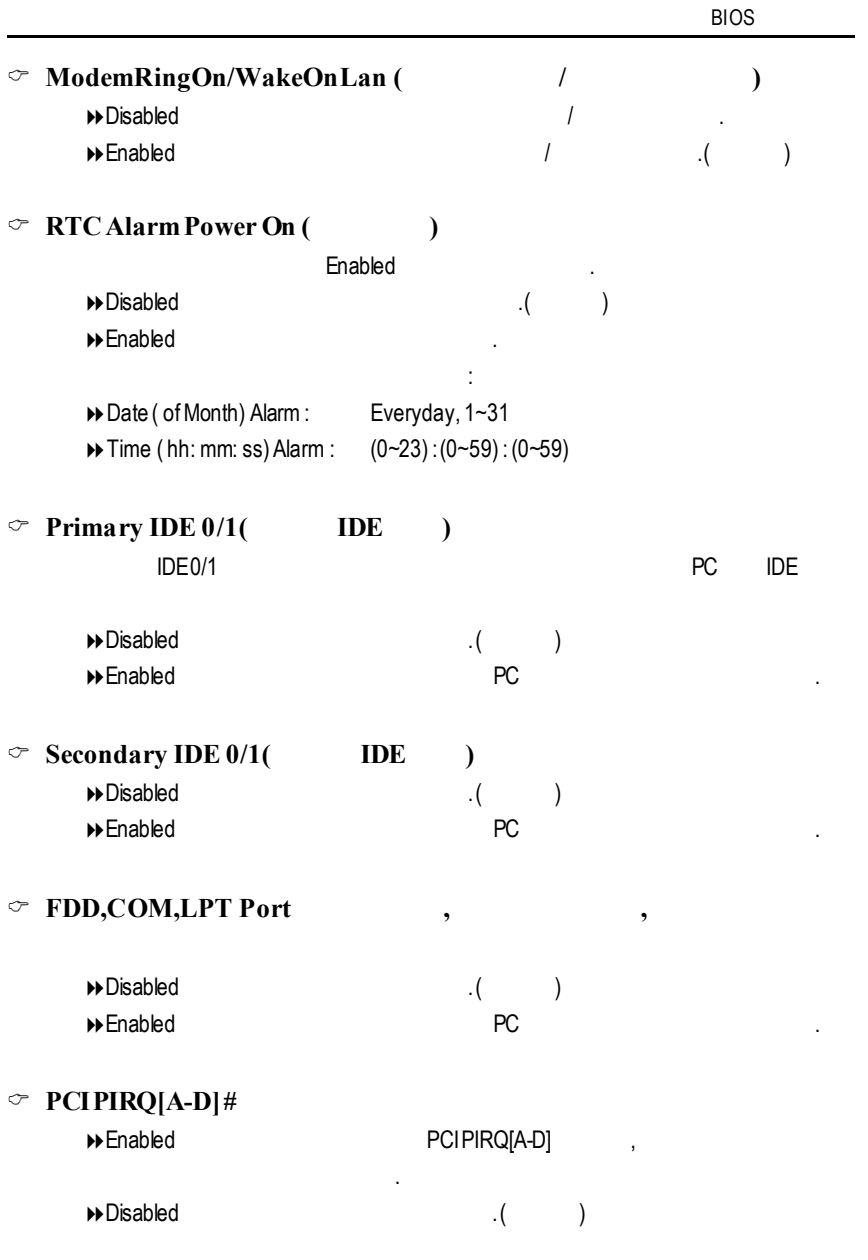

# 隨插即用與 **PCI** 組態設定

CMOS Setup Utility-Copyright (C) 1984-2001 Award Software  $P_P$ P $(POI$   $O_P$   $F_Q$  and  $F_Q$ 

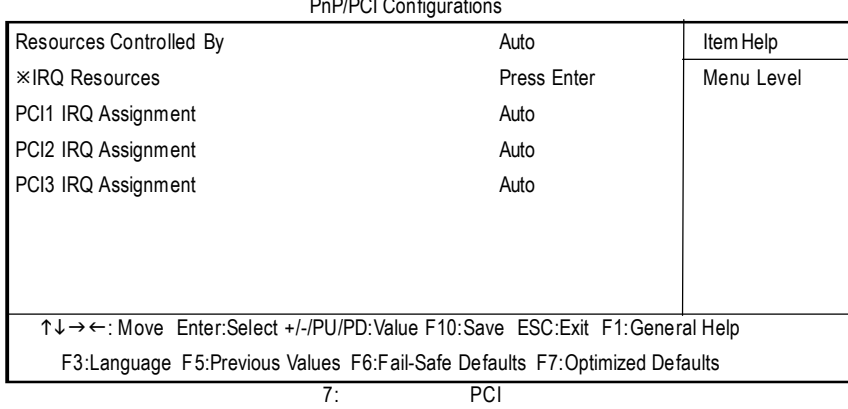

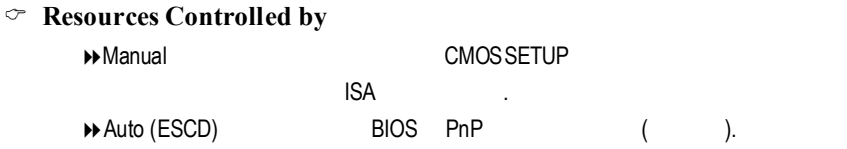

### C **IRQResources(3,4,5,7,9,10,11,12,14,15)**

→ PCI Device PCI PnP PCI PnP **D** Reserved 2.8 and 2.8 and 2.8 and 2.8 and 2.8 and 2.8 and 2.8 and 2.8 and 2.8 and 2.8 and 2.8 and 2.8 and 2.8 and 2.8 and 2.8 and 2.8 and 2.8 and 2.8 and 2.8 and 2.8 and 2.8 and 2.8 and 2.8 and 2.8 and 2.8 and 2.8 and

#### C **PCI1 IRQAssignment**

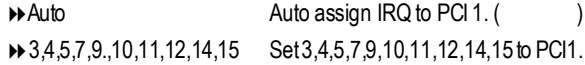

#### C **PCI2 IRQAssignment**

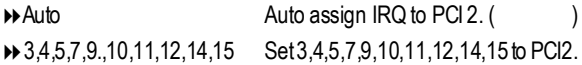

**BIOS** 

## C **PCI3 IRQAssignment**

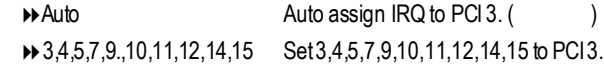

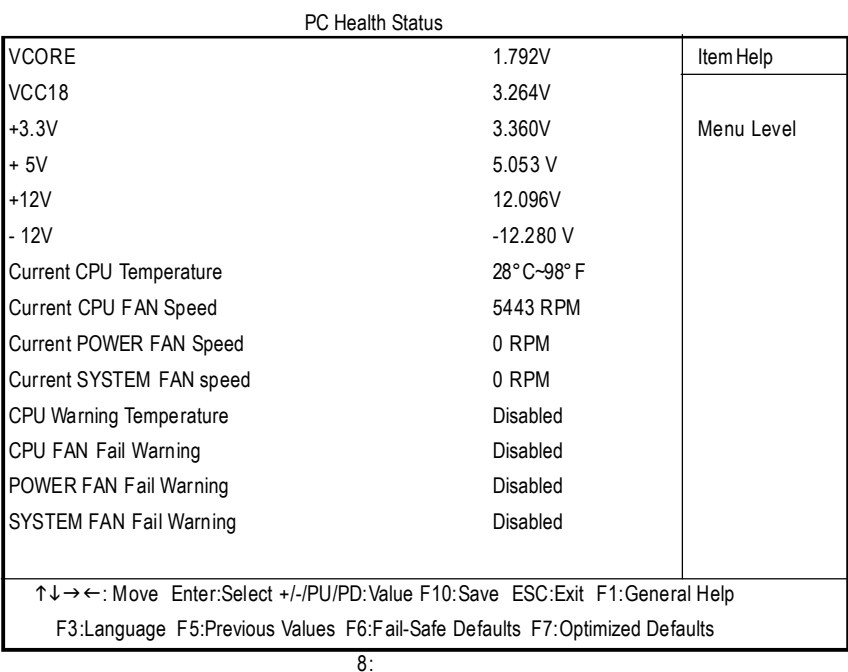

## CMOS Setup Utility-Copyright (C) 1984-2001 Award Software

# C **Current Voltage (v) VCORE/ VCC18 /+5V/+12V/-12V**

 $\degree$  CurrentCPU Temperature

自動偵測風扇的轉速.

自動偵測系統電壓狀態.

CPU .

C **CPU FAN/ SystemFAN /PowerFANSpeed (RPM)**

**BIOS** 

## C **CPUWarningTemperature**

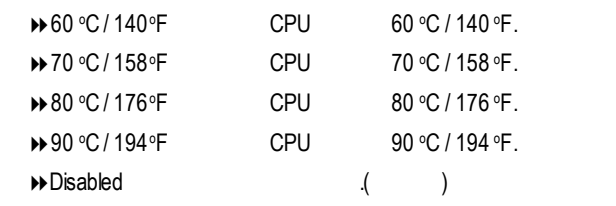

# $\degree$  **Fan Fail Alarm (CPU/ Power/System** (1)

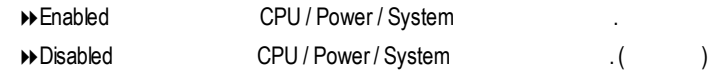

頻 率 **/** 電壓控制

## CMOS Setup Utility-Copyright (C) 1984-2001 Award Software

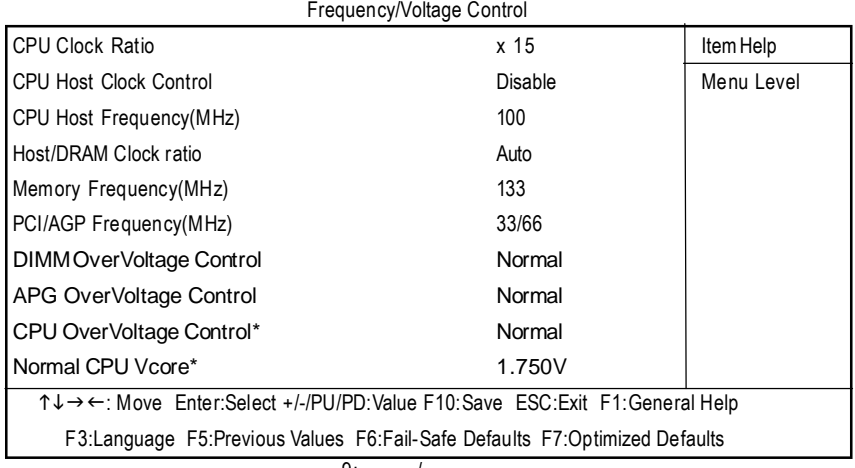

 $9: 1$ 

#### C **CPUClockRatio**

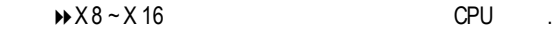

#### $\circ$  **CPU Host Clock Control**

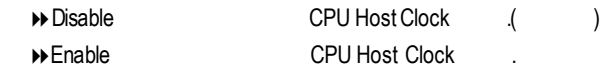

#### C **CPUHostFrequency**

 $\rightarrow$  100MHz ~ 200MHz CPU Host Clock 100MHz 200MHz..

#### C **Host/DRAMClock Ratio**

| $+1.0$             | Memory Frequency = Host clock X 1.0.    |
|--------------------|-----------------------------------------|
| $+1.33$            | Memory Frequency = Host clock $X$ 1.33. |
| $\rightarrow$ Auto | Depend On SPD Data.                     |

<sup>&</sup>quot;\*" GA-8IDXH

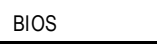

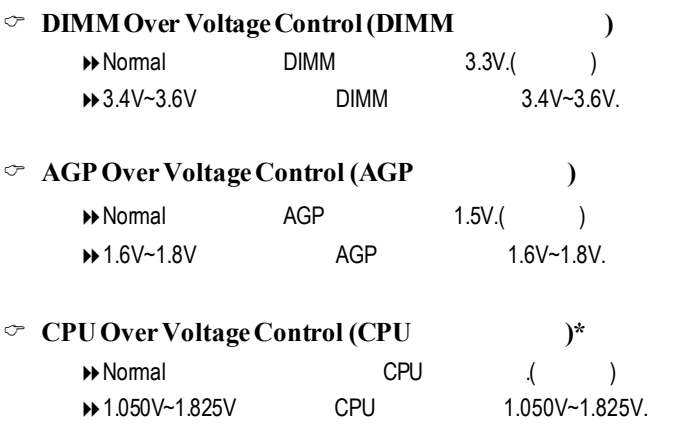

"\*" GA-8IDXH

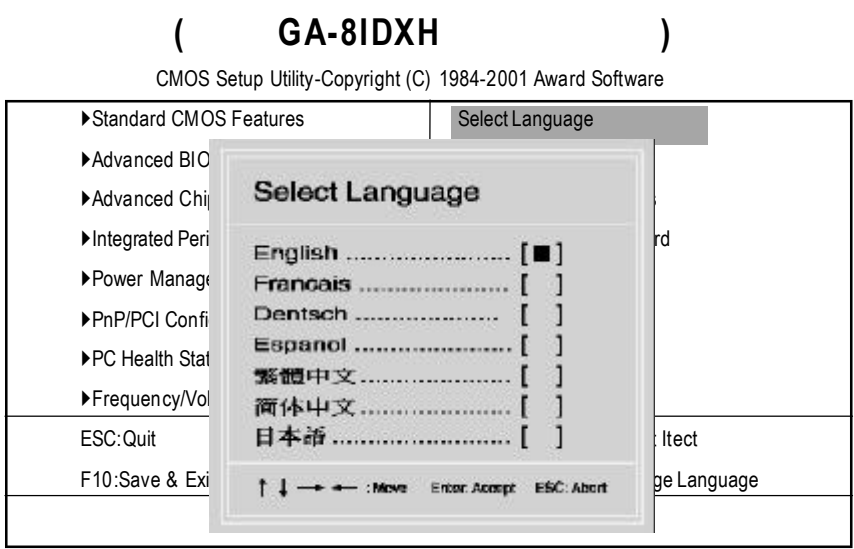

 $10:$ 

C **SelectLanguage**

多國語言:包括英文,法文,德文,西班牙文,繁體中文,簡體中文,日文等七國.

**Fail-Safe** 

CMOS Setup Utility-Copyright (C) 1984-2001 Award Software

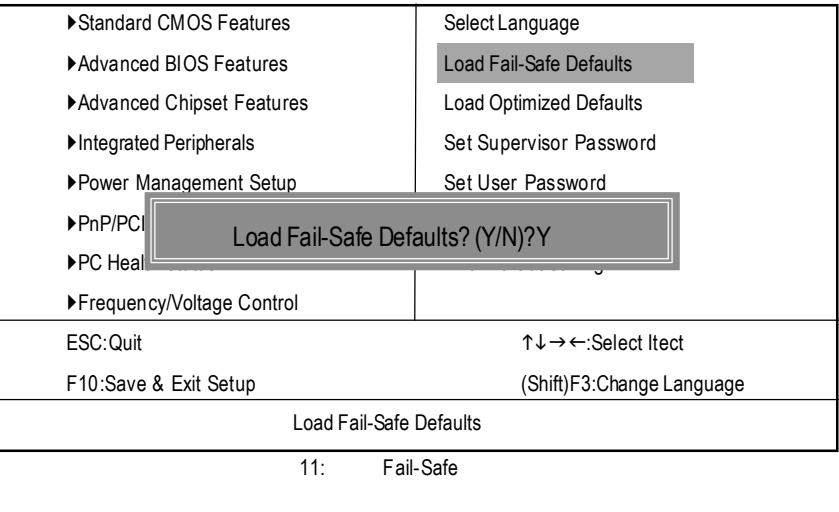

 $Y =$  Enter BIOS

Fail-SafeDefaults

**BIOS** 

Fail-SafeDefaults

# **Optimized**

CMOS Setup Utility-Copyright (C) 1984-2001 Award Software ▶Standard CMOS Features Select Language ▶ Advanced BIOS Features | Load Fail-Safe Defaults ▶ Advanced Chipset Features | Load Optimized Defaults ▶Integrated Peripherals Set Supervisor Password Power Management Setup | Set User Password  $\blacktriangleright$ PnP/PCI Configurations  $\blacktriangleright$ PC Health **Netwith Status Exit Without Status** Load Optimized Defaults? (Y/N)?Y }Frequency/Voltage Control ESC:Quit **high-select Itect** the matrix of  $\uparrow \downarrow \rightarrow \leftarrow$ :Select Itect F10:Save & Exit Setup (Shift)F3:Change Language Load Optimized Defaults 12: Optimized

 $Y$  Enter Load Optimized Defaults extending the control of the CMOS

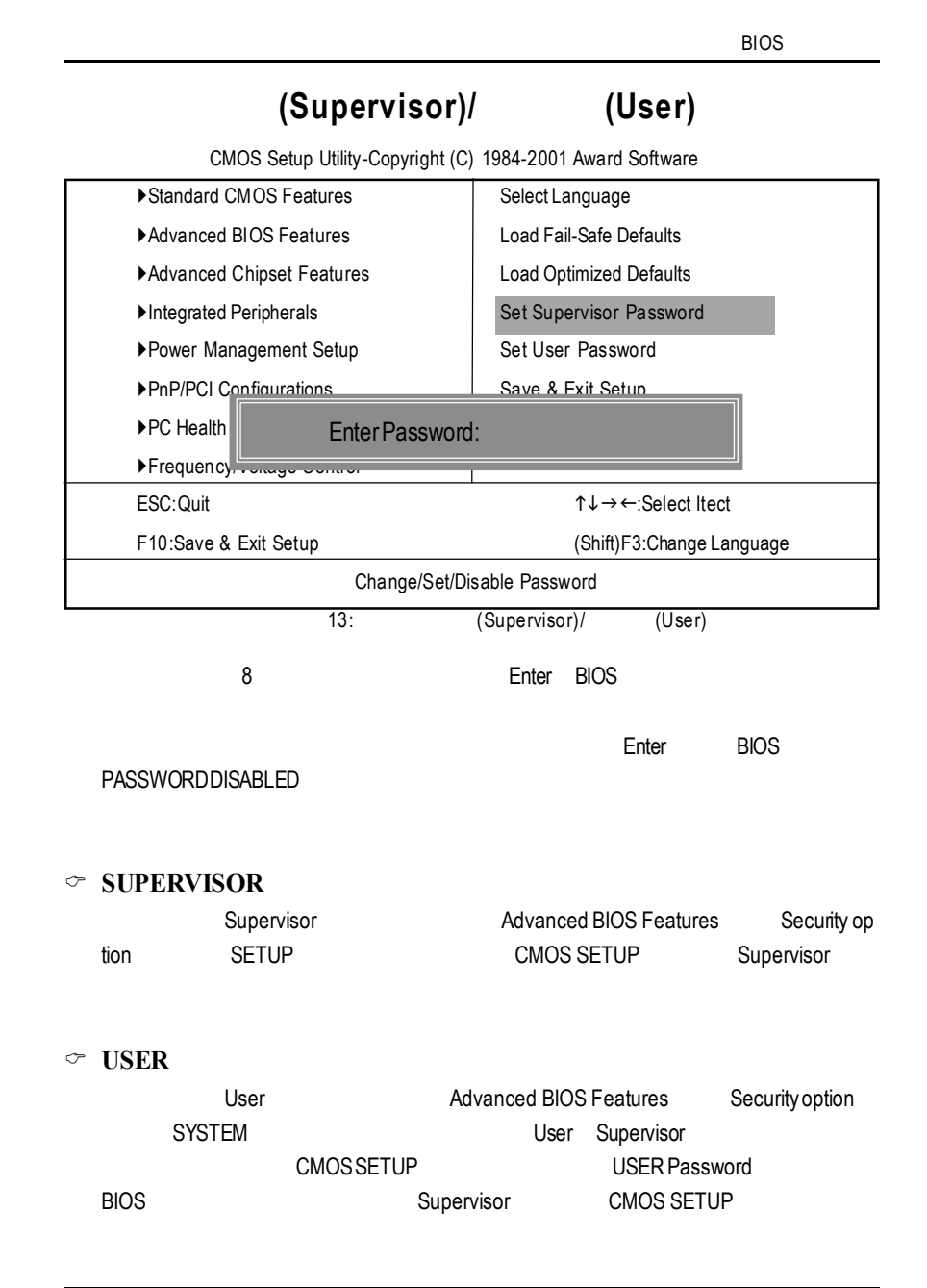

# SETUP

CMOS Setup Utility-Copyright (C) 1984-2001 Award Software

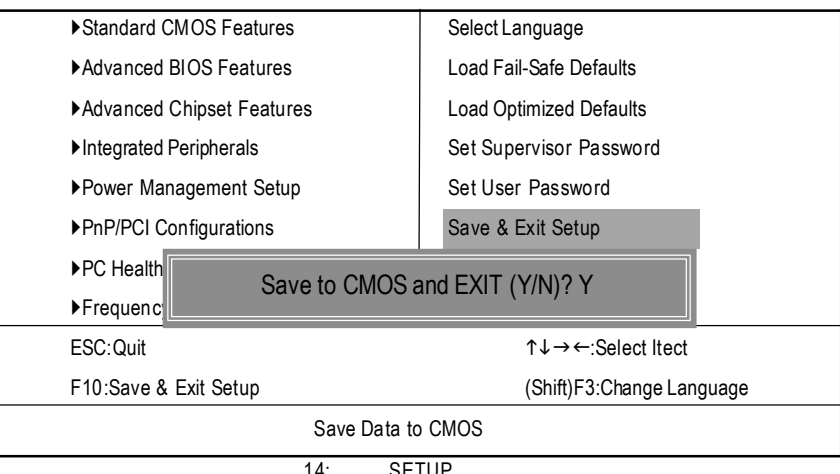

14: SETUP

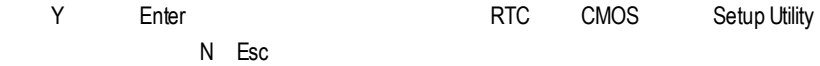

CMOS Setup Utility-Copyright (C) 1984-2001 Award Software ▶Standard CMOS Features Select Language ▶ Advanced BIOS Features | Load Fail-Safe Defaults ▶ Advanced Chipset Features | Load Optimized Defaults ▶Integrated Peripherals Set Supervisor Password Power Management Setup Set User Password ▶PnP/PCI Configurations Save & Exit Setup  $\blacktriangleright$  PC Health S  $F$ Frequency/ ESC:Quit **http://www.fluit.com/fluit intervention in the select Itect** intervention in the select Itect F10:Save & Exit Setup (Shift)F3:Change Language Abandon all Data **SETUP** 15: SETUP Quit Without Saving (Y/N)? N

**BIOS** 

Y Enter Setup Utility N Esc

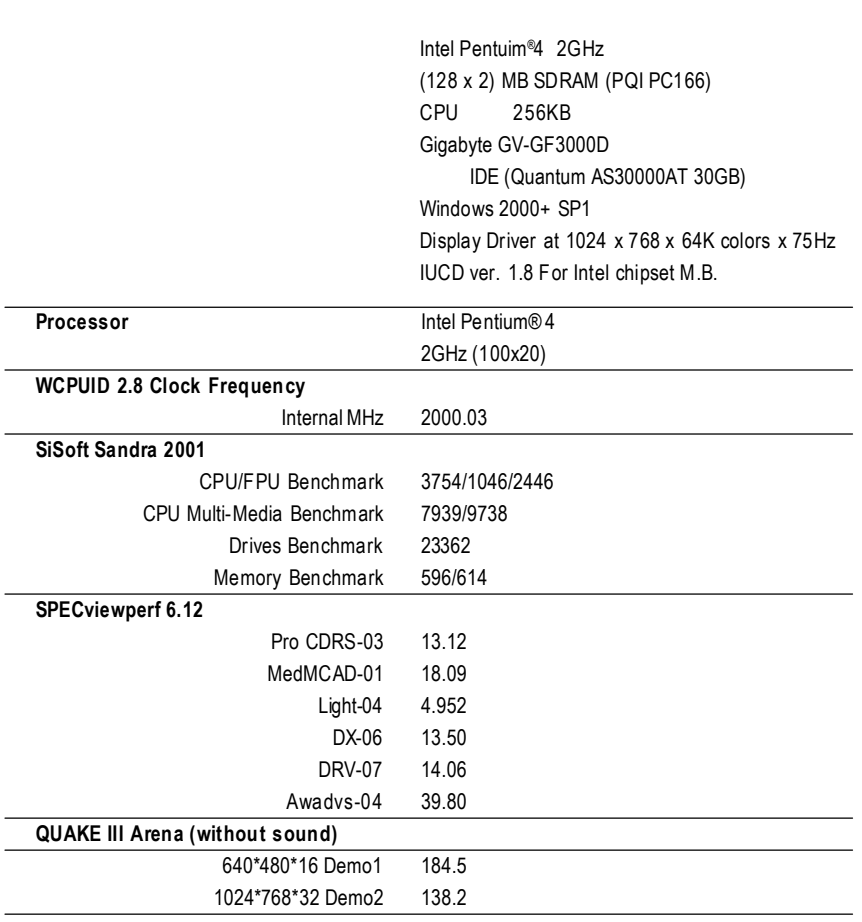

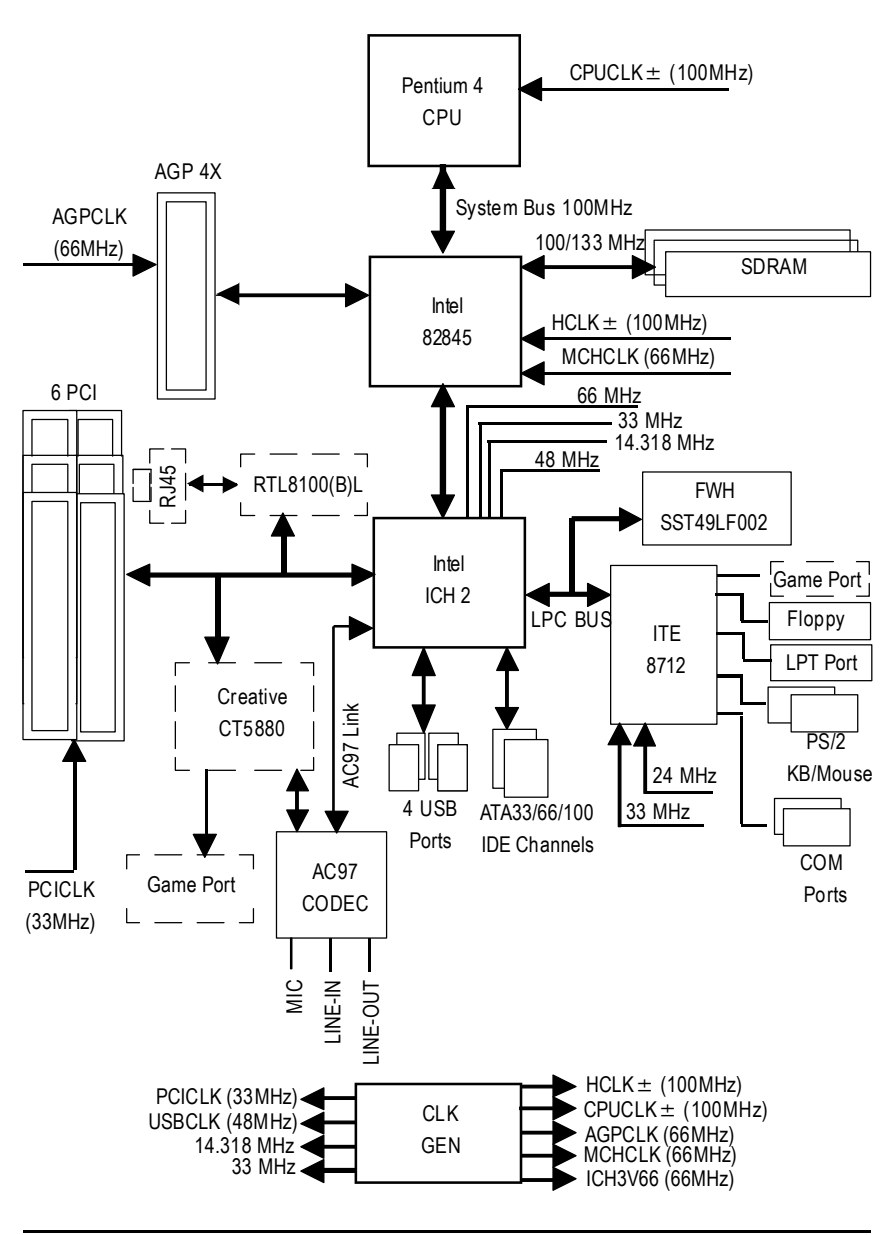

# Dual BIOS (GA-8IDXH ) **A.** 何謂雙 **BIOS (Dual BIOS)?** BIOS " BIOS(Main BIOS)" " BIOS (Backup BIOS)" BIOS

BIOS損壞時,則備份BIOS將會接管開機的動作並自動修復主要BIOS,此時您的

#### **B. BIOS Q-Flash**

a.

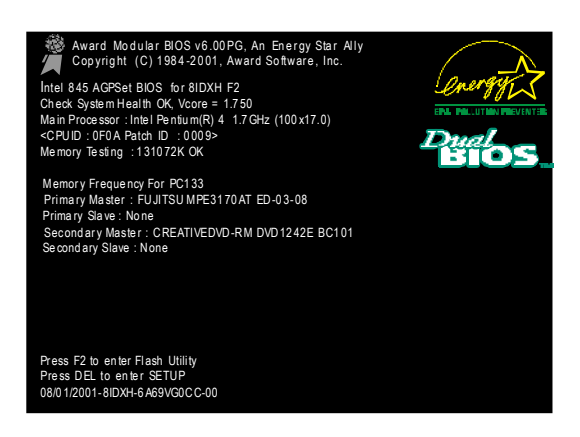

b. Dual BIOS Q-Flash ROM

| Dual BIOS Utility Ver 3M,P2              |                        |  |  |  |  |  |
|------------------------------------------|------------------------|--|--|--|--|--|
| (C) 2001, GIGA-BYTE Technology Co., LTD. |                        |  |  |  |  |  |
|                                          |                        |  |  |  |  |  |
| Wide Range Protection                    | :Disabled              |  |  |  |  |  |
| Halt On BIOS Defects                     | :Disabled              |  |  |  |  |  |
| Auto Recovery                            | :Fnabled               |  |  |  |  |  |
| Boot From                                | :Main BIOS             |  |  |  |  |  |
| <b>BIOS Recovery</b>                     | :Main to Backup        |  |  |  |  |  |
| F4:Save BIOS to disk                     | F6:file viewer         |  |  |  |  |  |
| F3:1 oad Default                         | F5:Start BIOS Recovery |  |  |  |  |  |
| F7: Save And Restart                     | F9:Exit Without Saving |  |  |  |  |  |
| F8: Update Current Flash                 | F10:UpdateanotherFlash |  |  |  |  |  |
|                                          |                        |  |  |  |  |  |
| Use <space> key to toggle setup</space>  |                        |  |  |  |  |  |
|                                          |                        |  |  |  |  |  |

#### c. Dual BIOS

#### **Wide Range Protection: Disabled(**預設值 **), Enabled** 狀況1

action BIOS and the set of the set of the set of the set of the set of the set of the set of the set of the set of the set of the set of the set of the set of the set of the set of the set of the set of the set of the set ESCD Failure, Checksum Error Reset), Wide Range Protection Enabled, **BIOS** 

狀況2:

( :SCSI , ROM BIOS, BIOS , , 定完畢後,此時若由周邊卡的ROMBIOS發出訊號要求系統重開機,則不會由備份 BIOS

 $\overline{B}$  (BIOS  $\overline{B}$ 

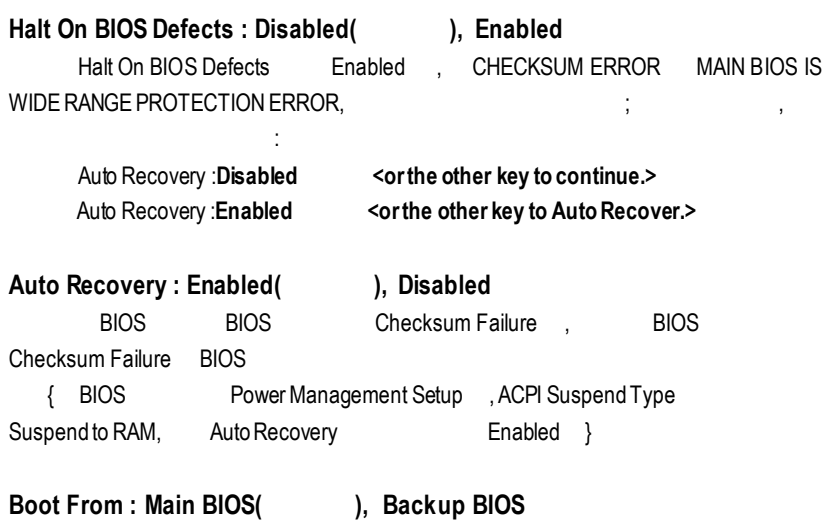

# 狀況1:

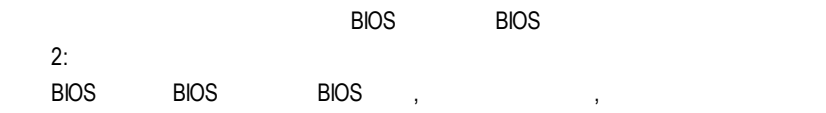

# **BIOS Recovery : Main to Backup**

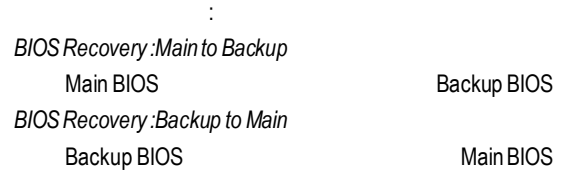

 $\mathcal{A}$ 

# **C. Q-Flash Utility?**

Q-Flash BIOS BIOS , BIOS 一個程式.

## **D.** Q-Flash

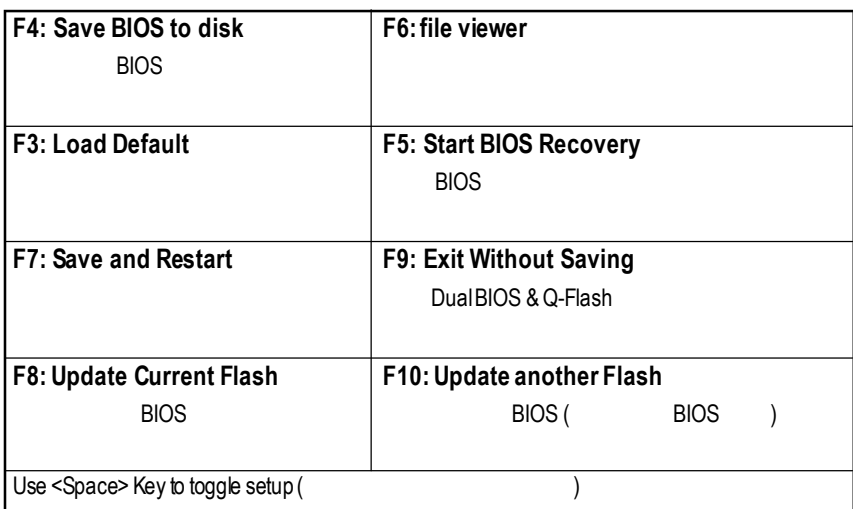

GA-8IDX DualBIOS™ BIOS 您的主板BIOS是否曾經因昇級失敗或中毒,而導致整台電腦故障,送修後又得 技嘉科技獨創全球第一片DualBIOS TM BIOS)  $\overline{B}$ IOS BIOS繼續完成開機的動作,並可以修復第一顆BIOS  $\mathsf B$  denotes the DualBIOS<sup>TM</sup>( BIOS)  $DualBIOS<sup>™</sup>(BIOS)$ , 使用的BIOS。技嘉科技特別為您提供了這項物超所值的功能,並在未來將會在技

I. DualBIOS™ ?

- : DualBIOS™  $T^M$  BIOS, " BIOS(Main BIOS)" " BIOS (Backup BIOS)" and the BIOS to the BIOS in the BIOS
- $B$ IOS  $\mathsf{B}\mathsf{I}\mathsf{O}\mathsf{S}$  , the BIOS density  $\mathsf{B}\mathsf{I}\mathsf{O}\mathsf{S}$ , BIOS
	- II. DualBIOS™?
- :  $\overline{\text{BIOS}}$  , <sub>,</sub> BIOS , BIOS
- 1.  $\blacksquare$
- 2 BIOS內的資料可能損毀的情況有:系統突然斷電或使用者將系統不正常的重
- $\mathcal{A}$
- $3.$  BIOS,  $\overline{\phantom{a}}$
- 4. BIOS
	- $B$ IOS, , BIOS,
- $\overline{a}$ ,  $\overline{b}$  BIOS  $\mathsf{B}\mathsf{IOS}$

:

III. DualBIOS™ ?

- 1. DualBIOS<sup>™</sup> POST (Power On Self Test), ESCD Update, PnP
- 2. DualBIOS™ ™ BIOS , BIOS BIOS Checksum The Research Control of the BIOS Checksum ,"Auto Recovery" BIOS BIOS
	- **Dual BIOS**™ TM科技將會自動使用正常的BIOS開機並修復有問題的BIOS
- 3. DualBIOS™  $T^{\text{M}}$  , the BIOS , the BIOS ,  $T^{\text{M}}$ 正常BIOS內的資料燒錄到有問題的BIOS ,而不需要執行其他的BIOS燒錄
- 4. DualBIOS™  $T^M$  , the big set of  $\mathcal{B}$  is  $\mathcal{B}^M$ BIOS, BIOS

- $IV.$  DualBIOS™ ?
- :
- 1. 因為現今病毒氾濫,所以每個人的主機板上都應有DualBIOS TM。目前每天都  $\mathsf{B}\mathsf{I}\mathsf{O}\mathsf{S}$ , and  $\mathsf{B}\mathsf{I}\mathsf{O}\mathsf{S}$
- BIOS BIOS, DualBIOS™ TM科技將提供您的電腦一個最先
- 進的解決方法:
	- 案例> 兇惡的病毒可能導致您的BIOS損毀,在傳統單顆BIOS主機板上,這部電
	- 1> "Auto Recovery" and the second was settled by the second problem of the second problem in the BIOS 動接管開機的動作並自動修復有問題的BIOS
	- 2> BIOS, DualBIOS, BIOS
- 2. BIOS , DualBIOS™ BIOS , BIOS , BIOS BIOS Checksum **BIOS**

- 3.  $\qquad \qquad$   $\qquad \qquad$   $\qquad$   $\qquad$   $\qquad$  BIOS,
- $4.$   $\Box$ TM Dual BIOS™ , "Halt On When BIOS Defects",  $\text{BIOS}$ , The state of the state of the "HaltOn When BIOSDefects"  $\qquad$ ,
	- DualBIOS™ TM的優點為:若將來有需要 BIOS , 2 2Mbit BIOS 2 4Mbit BIOS

# Four Speaker & SPDIF

## **Four Speaker** A. FourSpeaker? Creative CT5880 **4** speaker, the manufacture of the creative CT5880 and the 4 speaker  $\blacksquare$ , Line in Line out. B. FourSpeaker? MicrosoftWindows 98 L e a ۰ ŧ b ●■■● ■□器 Audio "Configuration 3D Audio" ż ė **RSH 300 Bank** ×  $T$  in  $\sim$ m Two speaker(
1 **KITH** œ "Fourspeaker" ь ΰ. Ñ **ES Fair** n.

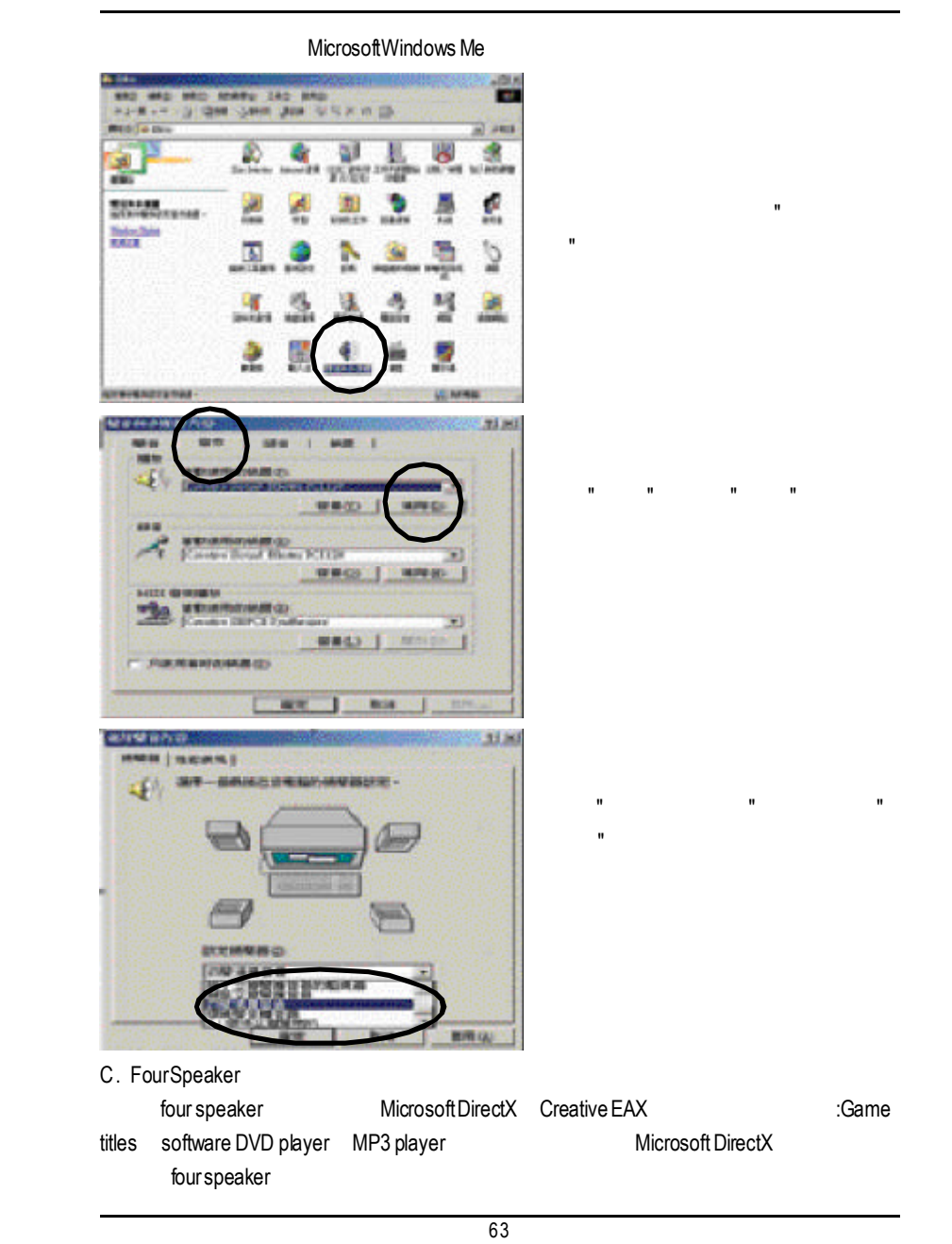

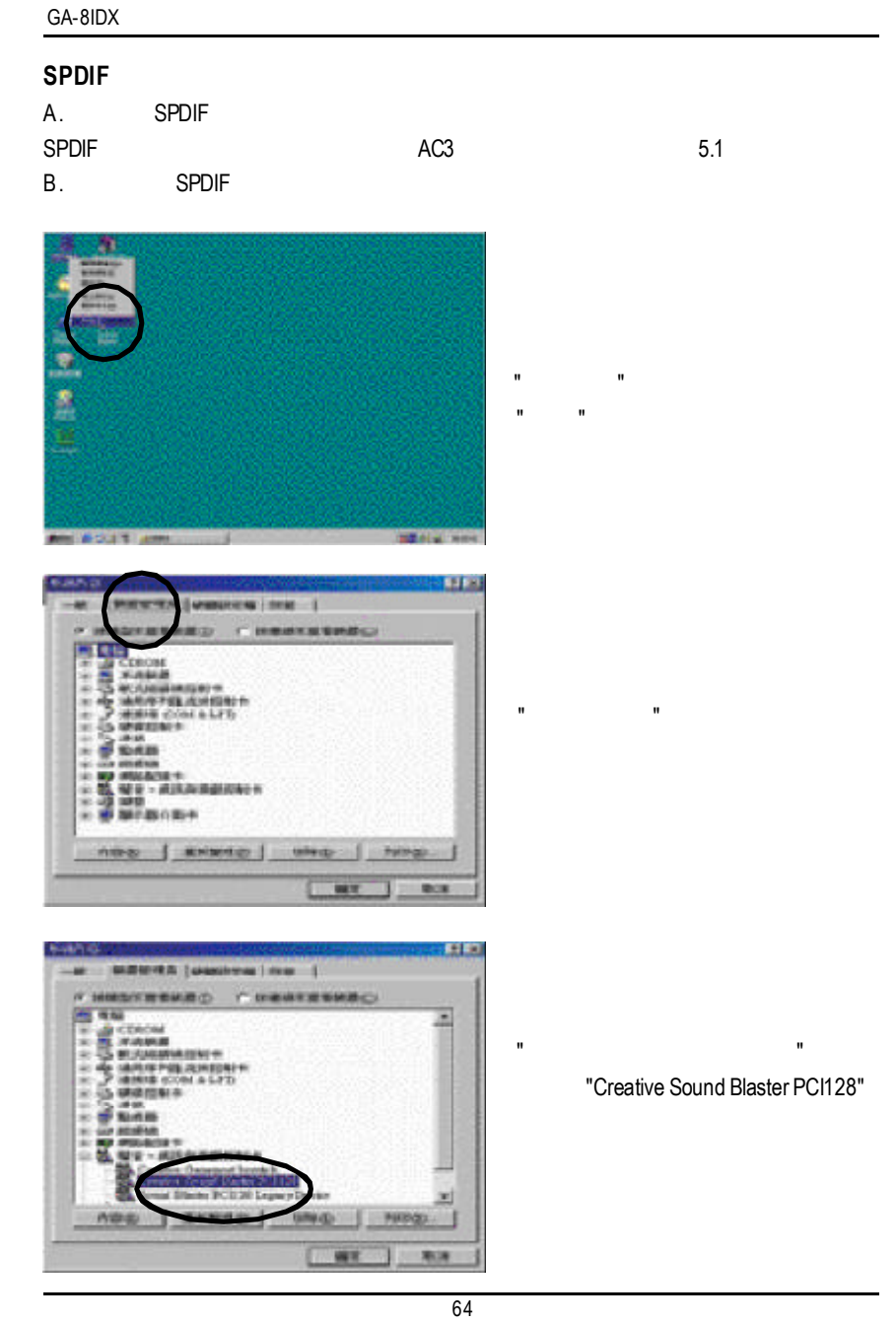

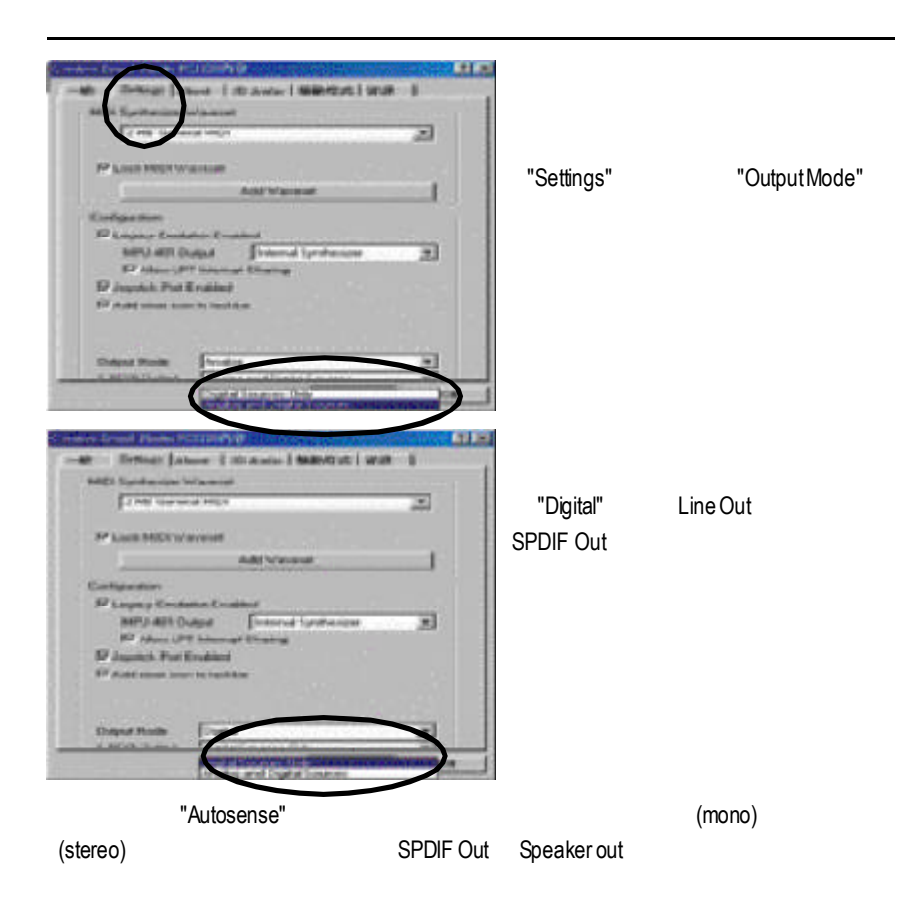

# Easy TuneIII™

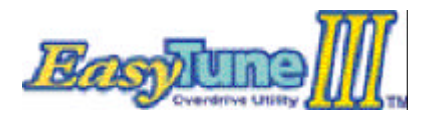

EasyTuneIII™

EasyTuneIII<sup>™</sup>  $TM$ 

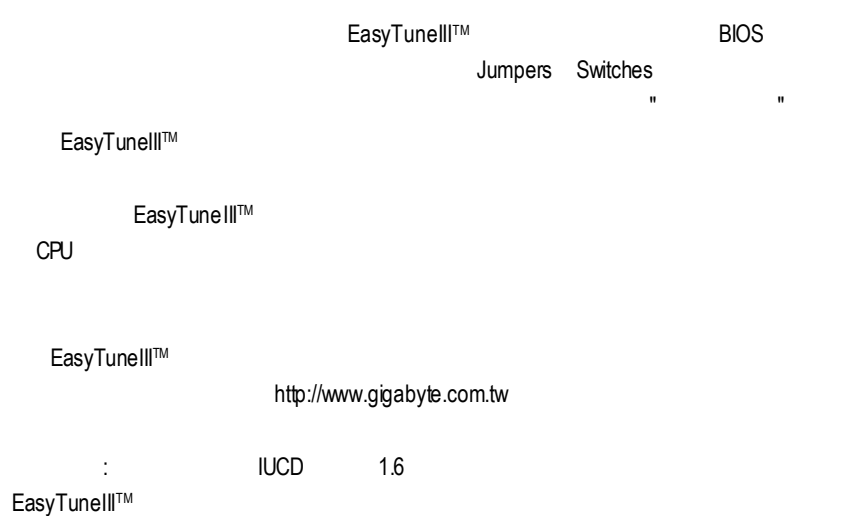

# @ BIOS™

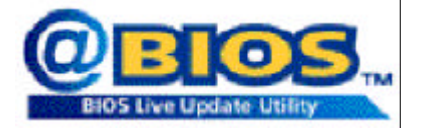

 $@$ BIOS™ **BIOS** 

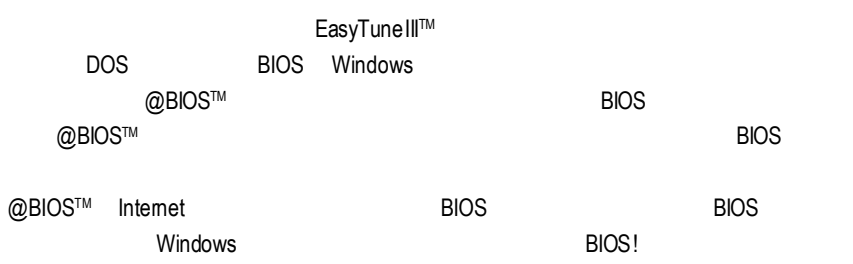

@BIOS™ **BIOS** 

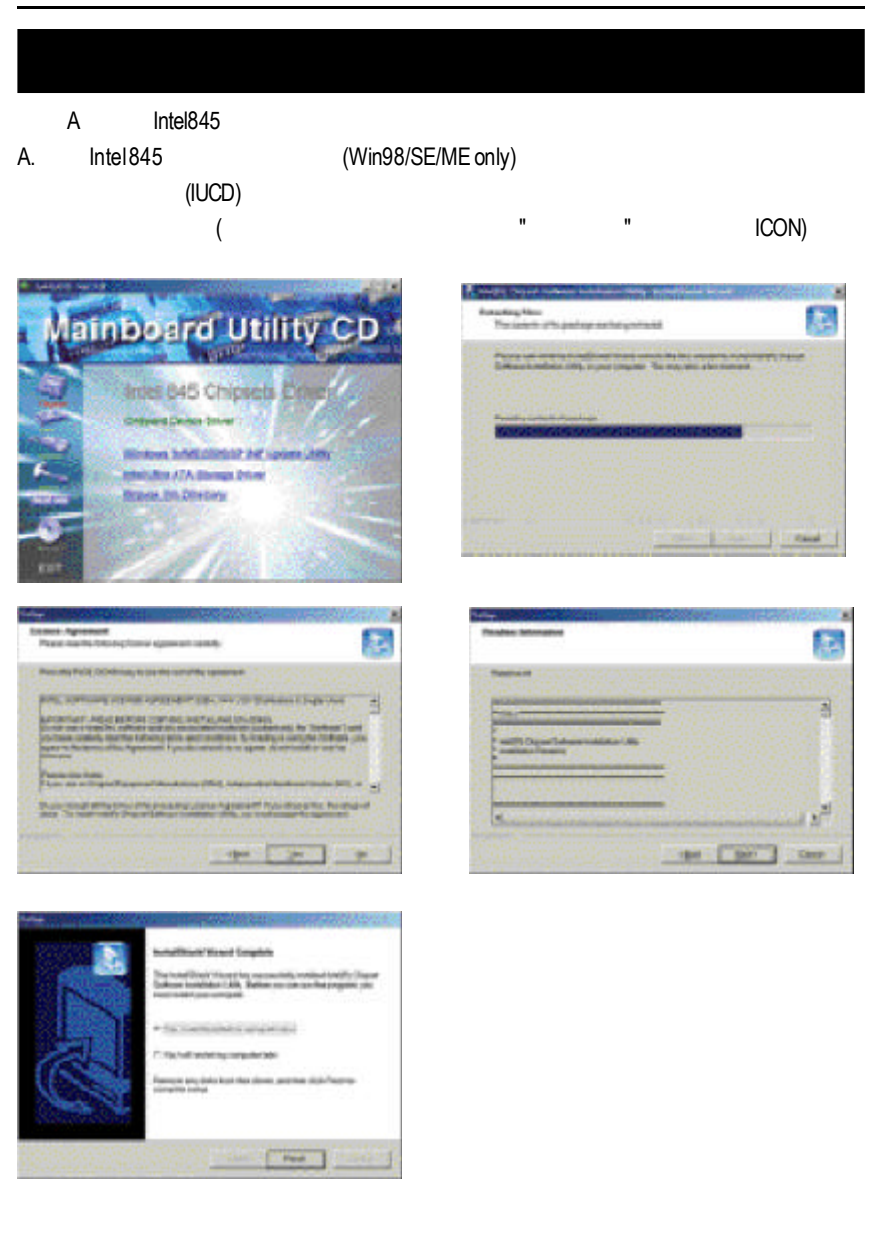
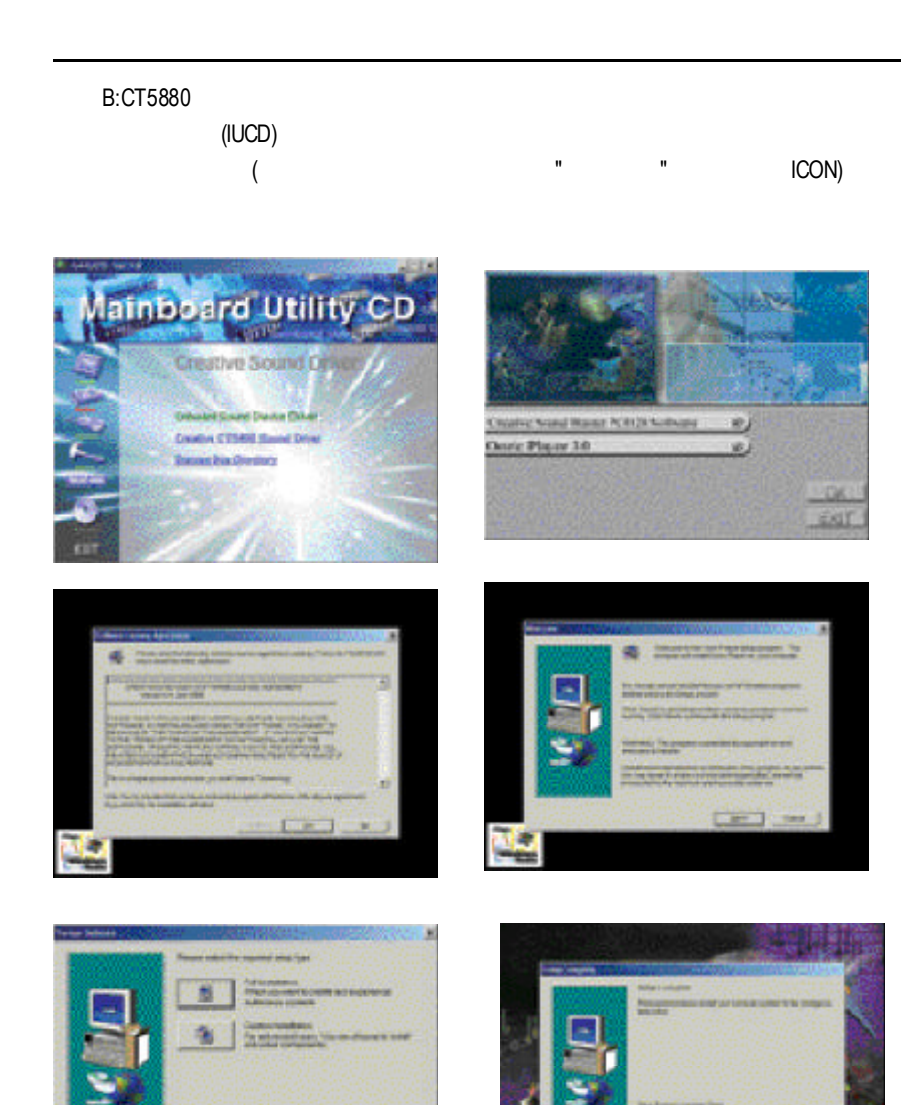

GREATIVE

10th - E

Davis